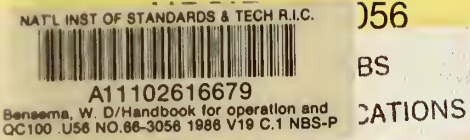

# **HANDBOOK FOR OPERATION AND MAINTENANCE OF AN NBS MULTISENSOR AUTOMATED EM FIELD MEASUREMENT SYSTEM**

W.D. Bensema G.H. Koepke H.W. Medley

National Bureau of Standards U.S. Department of Commerce Boulder, Colorado 80303

October 1986

 $-0C-$ 100  $.1156$ 86-3056 1986

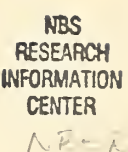

 $G^*$ 

# HANDBOOK FOR OPERATION AND no 86-**MAINTENANCE OF AN NBS MULTISENS**  $192'$ AUTOMATED EM FIELD MEASUREMENT SYSTEM

W.D. Bensema G. H. Koepke H.W. Medley

Electromagnetic Fields Division Center for Electronics and Electrical Engineering National Engineering Laboratory National Bureau of Standards Boulder, Colorado 80303

October 1986

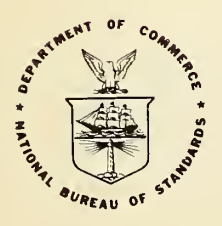

U.S. DEPARTMENT OF COMMERCE, Malcolm Baldrige, Secretary

NATIONAL BUREAU OF STANDARDS, Ernest Ambler, Director

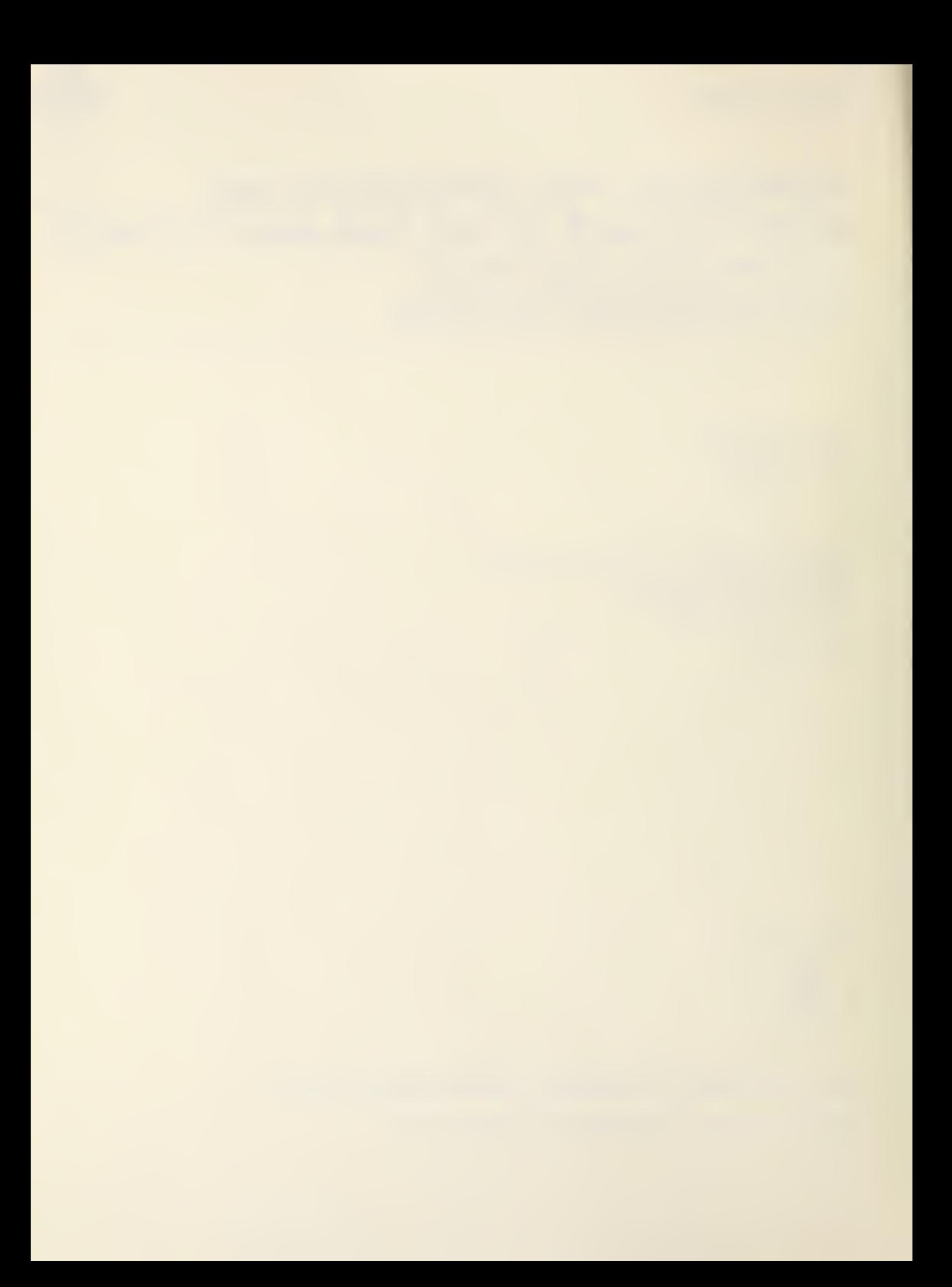

# **CONTENTS**

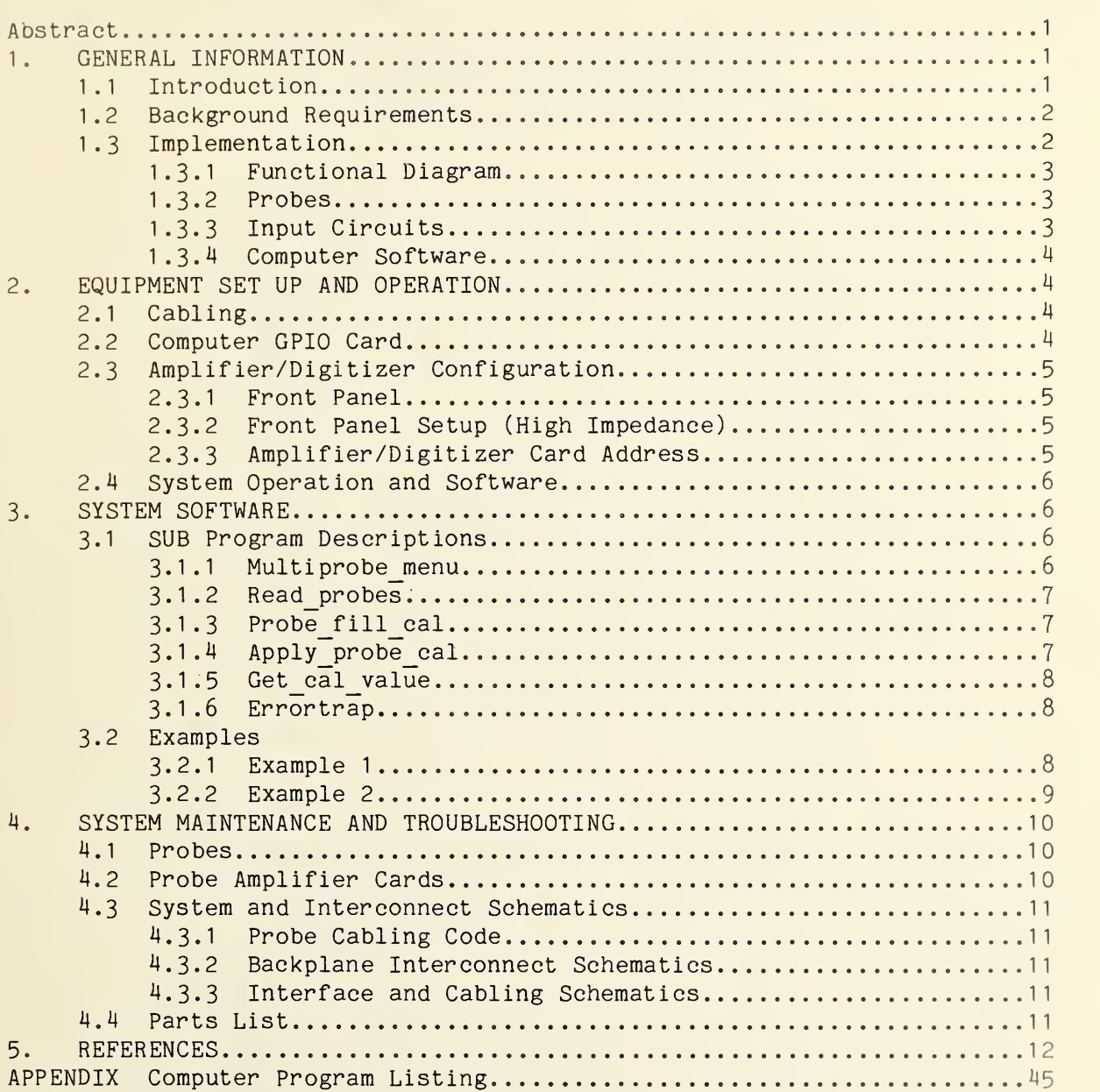

# HANDBOOK FOR OPERATION AND MAINTENANCE OF AN NBS MULTISENSOR AUTOMATED EM FIELD MEASUREMENT SYSTEM

W. D. Bensema, G. H. Koepke, and H. W. Medley-

Electromagnetic Fields Division National Bureau of Standards Boulder, Colorado 80303

<sup>A</sup> system is described that monitors and collects electromagnetic (EM) field strength information at five (optionally 10) locations  $s$ imultaneously. The system has two modes of operation: (1) for sampling EM fields that are stationary for times of the order of 200 ms, and (2) for sampling changing EM fields with a system resolution of 10 us. Sensing elements for Mode 1 consist of three electrically short orthogonal dipoles mounted together, single dipole elements, or small loop antennas. Each element feeds a separate data input channel for a total of 15 (optionally 30) channels. Rf energy is converted to dc by a diode detector at each dipole. Mode 2 sensors will be diode detectors driven by broadband antennas. Real time system data processing includes calculation of field strength based on probe calibrations and processing of resultant data to satisfy measurement goals.

Key words: automated measurement; electromagnetic field probe; high impedance; high speed; simultaneous sampling.

#### 1. GENERAL INFORMATION

# 1.1 Introduction

This system was developed in response to work performed at the National Bureau of Standards (NBS) directed toward characterization of the EM environment in reverberation chambers [1]. One approach to mapping the EM fields in a test chamber is to use a single probe and move it through the area while continuously sampling the probe response. This has been done using a track made of nonconductive materials on which the probe is mounted. This method works well for environments which are stable and require a single probe reading at each location. However, some measurements require a large number of readings at each location (for example, to compute the average field during one rotation of the tuner in the reverberation chamber) which makes the track method very time-consuming.

A second method [2] uses several stationary probes at selected positions throughout the test volume. This approach is more appropriate when multiple readings are needed at each location. Problems associated with determining the physical location of the probe and with the perturbation of the EM environment due to bulky dielectric objects (track hardware) are minimized with the multiple probe system.

## 1.2 Background Requirements

The system described in this report is the second generation implementation. The list of specifications for the amplifier and data handling portion of the system, includes the following desired characteristics:

- a. Multiple sensor input with adjustable gain to accommodate a wide variety of probes.
- b. Parallel data acquisition for simultaneous reading of all probes.
- c. Interface to desktop microcomputer (for control and data processing).
- d. Channel modularity for reliability and maintenance.
- e. Minimum size and weight.

In addition to the above, it was desired that the antennas and signal detection portion of the system produce the maximum bandwidth possible for the detected signal. While thermocouple detectors have good rms conversion characteristics and high rf frequency response, they are relatively insensitive and have response times of the order of 1.0 s, which is considered slow for our applications. To reduce response time, Schottky Ntype beam-lead diodes with low barrier and as high a frequency response (low capacitance) as possible were chosen. A reverse breakdown voltage of <sup>A</sup> V results in an anticipated maximum measurable field strength of 1.5 kV/m.

# 1.3 Implementation

The system consists of an interface and backplane assembly with addressing capability of up to <sup>31</sup> card slots. (This number may be increased by adding address lines to the hardware, but the need for a larger system has not yet appeared). Each card slot will support one amplifier/digitizer circuit card containing the analog amplifiers, analog to digital (A/D) converter, and support circuits. The system samples all enabled inputs simultaneously by strobing the A/D converters on each card in parallel. After all signals have been converted from analog to digital representation, the digital numbers are read out serially under control of the desktop computer.

A system may be configured to utilize any or all addressable card slots. The two systems currently being used have 15 and 30 channels.

This manual is written for the 15-channel (5-probe) system. It is understood that the discussion would equally well apply to a system of 30 channels (10 probes), the only difference being the presence of more hardware and the additional time required to read twice as many channels after conversion.

# 1.3.1 Functional Diagram

Figure <sup>1</sup> shows the functional circuit blocks comprising one channel of this 15 channel system. An antenna probe and resistive leads (not shown in figure 1) supply a balanced, slowly varying dc voltage to the input labeled "Balanced High Impedance Inputs." From here the signal is filtered, amplified, switch-selected, and fed to an A/D converter. Upon command, the converter converts the signal to a 13~bit digital number (12 bits plus sign). The interface, under control of the desktop computer, transfers the digital number to the computer. All 15 channels begin conversion simultaneously. When all converters are finished, the computer sequentially reads data from each converter. The system is reset and is ready for the next measurement cycle.

#### 1.3.2 Probes

This system was designed for use with two types of antennas or sensing probes: (1) high-impedance, slow-speed, 8-mm dipoles which are supplied with the system, complete with connecting cables, and are described below; (2) low-impedance (50 to 2000  $\Omega$ ), high-speed probes for pulse work which are not supplied with the system and will not be discussed further in this document. Input circuits for future (optional) high-speed probes are, however, discussed in the following section on input circuits.

The five high-impedance probes supplied with the system were developed at NBS and are described in detail elsewhere [3]. The five probes each consist of <sup>3</sup> individual miniature dipoles arranged orthogonally to pick up electric fields independently of the direction of arrival. The probes have an isotropic response of  $\pm 0.3$  dB up to 8 GHz. They are designed to measure fields from 10 to 1600 V/m. The frequency range is from below 100 MHz to 8 GHz. The initial shipment of probes has response from 8 to 12 GHz but with some degradation of pattern. This implies an amplitude uncertainty of the order of  $\pm 3$  dB in the range from 8 to 12 GHz, in addition to the system accuracy of ±1 dB.

Each individual dipole is a miniature, resistively loaded, tapered dipole 8-mm long, as shown in figure 2. By itself it has <sup>a</sup> spectrum response flatness of ±2 dB. However, since the use is intended for single frequency test environments, amplitude corrections as <sup>a</sup> function of frequency are applied in the computer section of this system, producing a system flatness of  $\pm 1$  dB between 300 MHz and 8 GHz. The system can be used at frequencies down to 100 MHz but flatness between 100 and 300 MHz is  $\pm 2$ dB. Below 100 MHz and for lower strength fields, other members of a family of probes may be used.

# <sup>1</sup> . 3.3 Input Circuits

The system has two sets of input ports with two different specifications. The primary set, intended for use with the supplied probes, has a high-impedance input and a slow response time. This signal path, when selected, is directly connected to the analog to digital converter which has <sup>a</sup> conversion time of about 200 ms. This requires that input signals be stable (1 part in 4000) over this 200 ms time period. These inputs are referred to as High-Impedance (HI) throughout this handbook. They are accessible through 50-pin D connectors on the rear of the equipment and are intended to be used with 8-mm dipole probes connected by high-resistance carbon-loaded leads.

The second set of inputs is intended for a higher speed response and lower impedance antennas and detectors. The inputs are sampled by a sampleand-hold circuit, which is triggered by a pulse either from the desktop computer or from an external source. This sample-and-hold circuit has an aperture uncertainty time of about 10 µsec, which means input signals should be stationary for that length of time. The input preamplifier preceding the sample-and-hold circuit, has a bandwidth of 100 kHz, which matches the 10 ps specification of the sample-and-hold circuit. This amplifier inverts the input signal and has a fixed amplitude gain of 50. A switch connects both types of input to the A/D. As with the slower speed input, the A/D speed is about 200 ms, with the sequential readout of all channels after conversion requiring another 250 ms or so. The total time between high speed samples can therefore be no less than about 500 ms.

#### 1.3.4 Computer Software

The software was initially developed on a \*Hewlett-Packard (HP) 9836. However, it is intended to operate on any HP series 200/300 machine. The GPIO interface discussed in this handbook is common for all models in this series. Software details are discussed in section 3-0.

# 2. EQUIPMENT SET UP AND OPERATION

# 2.1 Cabling

Figure <sup>3</sup> shows the cabling diagram for the rf probe system. Supplied high impedance probes are shown. Optional high-speed components are not shown.

Shielding of resistive line leading from the probes to the bulkhead box (and their hardwire lines on to the interface) may be accomplished using any of several means to suit local conditions. Common-mode rejection and filtering remove most 60 Hz stray pickup, but the high impedance of the input (about 20 M $\Omega$ ) makes some shielding of open lines desirable.

# 2.2 Computer GPIO Card

Figure <sup>4</sup> shows a diagram of the GPIO card (HP 98622A) which is inserted into the back of the computer. The switches on the card must be set as shown in figure 4 for the system to operate properly.

^Certain commercial equipment is identified in this document. This identification does not imply endorsement by the National Bureau of Standards nor does it imply that the equipment identified is necessarily the best available for this purpose.

# 2.3 Amplifier/Digitizer Configuration

The system consists of a series of identical amplifier/digitizer modules or channels, each of which has a unique address which the computer uses to interrogate the output of the A/D converter. For proper operation each amplifier/digitizer channel must be configured for the specific measurement and reside at a unique and legal address. (Note: each isotropic probe requires three channels, one for each of the three antennas). The amplifier operation may be configured on the front panel. The address is set on the circuit board using the ADDRESS-SELECT switches.

#### 2.3.1 Front Panel

The front panel shown in figure <sup>5</sup> is typical of each amplifier/digitizer channel. The panel controls allow the operator to select either the high-impedance or the high-speed amplifier section (switch 15, lower left position), and to adjust the zero drift of each section independently via the active/zero switches (switch 13 in the upper left position for high-impedance, and switch 16, upper right, for high-speed) and their respective zero-adjust trimmer potentiometers (R9 and R12). The gain of the high- impedance amplifier may be changed with the GAIN-SELECT knob (switch 14) located in the center of the panel. The gain values are related to the resistors associated with each switch setting and may be tailored to meet specific needs (i.e., a new generation of probes with different output levels). The final feature on the front panel is a channel select indicator light (lower right position) which indicates when this particular card has been addressed by the computer.

The high-speed section is not currently utilized and setup criteria are left for future applications. The remaining discussions involve only the hi gh- impedance amplifier section with the associated probes mentioned in section 1.3.2.

### 2.3.2 Front Panel Setup (High-Impedance)

The switch settings shown in figure 5 indicate normal operation of the hi gh- impedance amplifier. The high-impedance amplifier is selected (switch 15) and the input signals are connected to the amplifier by setting switch 13 to 'active'. It is assumed that the individual channels have been previously aligned. Alignment is needed if the digital output is not zero for a zero input (switch 13 set to 'zero') or if other problems are noticed. Refer to section 4.2.1, Alignment and Test Points for the recommended procedures

#### 2.3.3 Amplifier/Digitizer Card Address

When the input signal from each probe has been digitized, each A/D is interrogated in turn by the controlling desktop computer. Each A/D is accessed by the computer calling for one of fifteen addresses or channels sequentially one after the other. If an amplifier is inserted or replaced in the channel numbered 1, to be properly interrogated in sequence as the first amplifier, the address switches must be set to 1. Figure 6 shows the location of the address switch and an example address for channel 1. Note that only the first 10 positions of the switch are used. Also note that

when rocker switches are used, the depressed side selects the function; on slide switches the raised portion denotes the function selected. Both rocker and slide switches are installed with open (off) to the left, and closed (on) to the right. Figure 7 shows the address select switch coding needed to select up to <sup>31</sup> channels; only the first 15 are used in this equipment.

# 2.4 System Operation and Software

First the system hardware is assembled. Next the computer is booted up in its basic operating system, and the software supplied with the system is loaded into memory. Operation is commenced by depressing the run key. A detailed discussion of the software is covered in Section 3.

# 3. SYSTEM SOFTWARE

The software for the NBS multi-probe system is written for Hewlett-Packard series 200/300 laboratory computers in HP Enhanced Basic. The program controls the GPIO interface and supplies all control signals to the probe system hardware. As may be observed by looking at the hardware information, the probe interface board has no provisions to latch information and relies entirely upon the GPIO card to maintain internal conditions.

The program allows the operator to configure the system to any given combination of probes and amplifiers within the limits of the available hardware and to extract the correct calibration data for that antenna.

# 3.1 SUB Program Descriptions

The software allows relatively simple integration into larger measurement programs. The multi-probe system is recognized as part of a larger rf generation and measurement laboratory system, and the measurement programs will consist of modules controlling many different instruments. The multi- probe system programs are constructed as SUB programs that may be loaded and CALLed by the main program written by the user. These modules (SUB programs) are defined as follows:

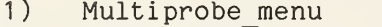

- 2) Read probes
- 3) Probe fill cal<br>4) Apply probe ca
- Apply probe cal
- 5) Get cal value (general purpose)
- 

6) Errortrap (general purpose

These modules are interrelated; 'Multiprobe\_menu', 'Read\_probes', and with any  $\sim$ 'Apply probe cal' provide the necessary linkage to a main program. A description of the structure and functions of each module follows.

#### 3.1.1 Multiprobe menu

This module provides all the system definitions and linking parameters necessary for operation of the system. A series of parameters defines the

hardware configuration and the number of antennas available to the system. These parameters are defined in the program listing given in appendix I.

An array of index values is established as a result of interacting with the menu selections. These values define the probe connections and the calibration values to be used when the A/D readings are interpreted. The calibration values to be used when the A/D readings are interpreted. user can connect the antennas to the amplifiers in any order and must then reflect this information in the menu selections. A large part of the code in this module provides a simple means of adding, deleting or moving antenna connections among the amplifier channels while maintaining all the correct index values in the linking array 'Probe addr(\*)'. The configuration can be saved on a floppy disk (to be defined by the programmer in the main program), and the linking array can be printed for help in debugging the system. The module titled 'Probe fill cal' is called by the menu SUB program to initialize the calibration data files to interpret the A/D readings. A complete description of the variables used is provided at the beginning of the menu program.

# 3.1.2 Read\_probes

This module performs the actual measurements by calling the necessary routines to read and interpret the readings. Along with the menu routine, this SUB program provides the required link with the main program to operate the probe hardware. The main program can specify that several readings will be averaged together; this average value or a single reading of each channel may be specified. The program will always read all amplifier channels that were specified in the menu and passed into the linking array. There is no provision for selecting subsets of the configuration without returning to the menu and performing the desired changes.

This module contains the subroutine that actually toggles the control lines on the GPIO such that the measurement sequence is initiated and readings taken from every A/D converter specified in the linking array. The setup and read sequence may be easily followed by reading the program in appendix I. The address of the lowest numbered amplifier channel is first set as this becomes the trigger channel for the interrupt signifying completion of the A/D conversion. The initial control signals are then established, followed by the sample/hold circuit going into the hold mode. The start conversion pulse is then generated (simultaneously to all channels), and the interrupt is enabled. The computer idles until the interrupt is detected and then proceeds to read the A/D converters sequentially. The data is masked to 12 bits and checked for an overrange bit. Corrections and calibrations are not applied at this point.

# 3.1.3 Probe fill cal

See the last two sentences of the Multiprobe menu description.

# 3.1.4 Apply\_probe\_cal

The information returned after reading the probes is the decimal A/D output, which is proportional to the probe output voltage. When the system is reading the zero field offset values it is not necessary to translate the A/D values to field strength (see example <sup>1</sup> section 3.2.1). The zero field offset corrections are exactly those A/D readings. These corrections compensate for any amplifier drift that may occur. This module is called by the main program only when actual measurements are in progress and values of field strength are required (see example <sup>1</sup> section 3-2.1). This module translates the A/D readings into electric field strength in volts/meter. The calibration values for amplitude are the coefficients of a two-parameter curve fitted to calibrations taken in a transverse electromagnetic (TEM) cell at 300 MHz. There are two sets of parameters for each antenna because the response of the diode extends from the square law region to the linear region, and one equation will not cover both regions adequately. The frequency response of the probe is also corrected based on calibrations of the antenna in the anechoic chamber at several frequencies. Hence this routine requires knowledge of the measurement frequency. The common point for the amplitude and frequency calibrations is 300 MHz where the amplitude detail is given. All frequency response data are then related to a given amplitude at 300 MHz. The sequence of correction is to apply the curve fit equation to the A/D reading to get an equivalent volts/meter at 300 MHz, and then make corrections for the actual frequency of operation. If the frequency is outside the limits of calibration, no modification is applied. The results of this calibration reside in the Probe v  $m(*)$  matrix in the order given by the Probe addr  $(*)$  linking matrix.

# 3.1.5 Get\_cal\_value

This is a general purpose module (which may be used by any other routine) that performs a binary search along the X axis of a file and returns a Y value as a linear interpolation between data points. The Apply probe cal uses this routine for finding the frequency calibration value to be used from the data given. The file parameters must conform to:

File  $(i, 1) = X$  value File  $(i,2) = Y$  value Target = real number indicating the X value to search for Result = real number returned, the Y value at target Endpoint = index of the last data point (i) in the file Baddata = flag that is set if there is an error or the Target is outside the x range of the file.

# 3.1.6 Errortrap

This is a catch-all error handling routine that is necessary for proper disk operations, etc.

# 3.2 Examples

# 3.2.1 Example <sup>1</sup>

The following is a suggested method for interfacing a measurement program to the multiprobe system. It assumes that all COM declarations reside in the main program giving access to the variables.

```
Measurement program code
If
M
I!
! Remove rf power
It
\mathbf{r}! Read zero field offset values
If Total_chans > 0 THEN ! do only if probes are active
    MAT Probe zero = (0) ! not necessary, but good idea
    CALL Read probes (@Gpio) ! read all active probes
    MAT Probe zero = Probe volts \quad! set values, must do
END IF
If
II
II
ItM
It
! Set up measurement environment, apply rf power
II
II
! Read the probe system
IIIF Total chans > 0 THEN ! do only if probes are active
    CALL Read probes (@Gpio) ! read all active probes
    Too hot = 0 \qquad ! begin search for overranges
    FOR P=1 to Total chans
           Too hot = Too hot OR Overrange(P) ! look at each
    NEXT P IF Too hot THEN ! do something quick
        GOSUB Reduce_power
        GOTO Restart_point
    END IF
    ! not overranged, so interpret
    CALL Apply_probe_cal (Frequency)
END IF
GOSUB Print results \qquad \qquad : Print results as in Probe v m(*)
GOSUB Save results
II
II
It
```
At this point the results are in the matrix called Probe v  $m (* )$ . The values are in the order dictated in the Probe addr  $(*)$  matrix.

3.2.2 Example 2

You have selected amplifiers  $5,6,7,8,10,12$  with probes  $2-Y$ ,  $2-Z$ ,  $3-X$ ,  $3-Y$ ,  $4-X$ ,  $4-Y$  respectively, then Probe v m(\*) would contain the readings of the probes in that same order.

```
i.e. Probe v m(1) = 2-Y reading in volts/meter
   Probe v \overline{m}(\overline{2}) = 2-2It
   tl
   ftProbe v m(6) = 4-Y reading in volts/meter
   Also note that Total chans = 6 for this example.
```
#### 4. SYSTEM MAINTENANCE AND TROUBLESHOOTING

#### 4.1 Probes

Probe diode integrity and resistive lead integrity can be determined with an ohmmeter. However, care must be taken that no ohmmeter is used with a maximum output of more than <sup>4</sup> volts. This continuity measurement should be made at the pins on the probe connector, to keep some protective resistance line between the test meter and the probe diode. The diodes are Schottky diodes which are very subject to static damage.

A test jig that normally inserts 2 M $\Omega$  across the line must be constructed before testing. See figure 8. When the push button is pushed, the jig inserts 1 MQ in series with each side of the line and removes the 2 megohms across the line. Trouble is indicated if there is an open circuit (infinite resistance) or short circuit (the same reading in both directions). Forward resistance should be  $3$  to  $3$  1/2 M $\Omega$  including the line and series resistor. Normal back resistance will be in the range from 7 to  $20$  M $\Omega$ .

If probes are found to be unserviceable, and are replaced with new probes, the calibration curve contained in the computer software should be replaced with the curve corresponding to the new probes.

#### 4.2 Probe Amplifier Cards

The overall schematic diagram for the rf probe amplifier card is given in figure 9. More detailed schematic diagrams are given as follows:

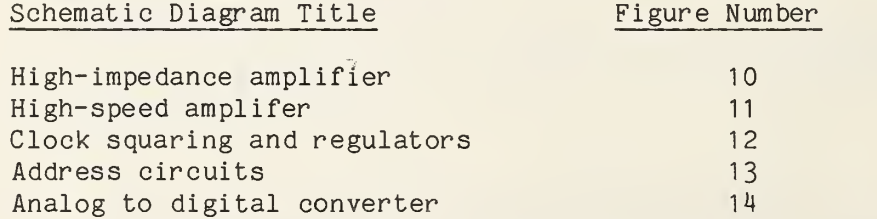

When the system was initially delivered, all 15 probe amplifier cards were properly aligned. The most common indication of need for simple zero adjust is non-zero digital readout with zero signal input. This is generally taken care of by adjusting the zero control on the front panel.

If <sup>a</sup> more complete alignment is desired, the table in figure 15 delineates a complete alignment sequence. Figure 16 shows test point and potentiometer locations on the probe amplifier card.

If the card is suspected of not working properly, the table in figure 17 gives <sup>a</sup> list of normal test point data. Figure 18 illustrates typical system waveforms at the analog to digital converter. These may be used to assist in locating card troubles.

4.3 System and Interconnect Schematics

<sup>4</sup> . 3.1 Probe Cabling Code

Figure 19 shows probe pin numbers and color codes. Figure 20 shows the 10.7 m (35 ft) rf probe amplifier cable color code and SMA cable pin assignments.

#### <sup>4</sup> . 3.2 Backplane Interconnect Schematics

This system uses fifteen separate amplifier cards, with the outputs all connected in parallel using tri-state logic. These paralleled outputs, as well as controlling input lines, are connected through an interface to the controlling desktop computer. Figures <sup>21</sup> and 22 show the interconnections employed on each backplane. Each backplane is (1) capable of holding up to 8 individual probe amplifier cards, (2) capable of being connected to other backplanes via jumper cables, and (3) capable of being connected to an interface card via jumper cables. Figure 23 shows the backplane component locations. System primary power is  $\pm$  15 V, which is injected into one backplane plug, J25 or J30, and distributed by daisy chain connections to other backplanes and to the interface card. All 5.0 volt power is generated by regulators on each individual card.

# <sup>4</sup> . 3.3 Interface and Cabling Schematics

The interface card is mounted on the back of one of the backplane cards. It is used to interface digital signals to the computer. It also contains the 250 kHz sinewave oscillator whose signal is fed to each card, where it is squared, and then used to clock the analog to digital converters. The interface card also has alternate input ports and switches for selecting Track/Hold and Start (the A/D converter) signals from a source other than the computer. Figure 24 shows the schematic for the interface card. Figure 25 shows the interface card component locations. The table in Figure 26 shows the interface cable color code. The cables are connected to the computer.

#### 4.4 Parts List

System parts lists are listed in the following <sup>3</sup> figures:

Backplane parts list

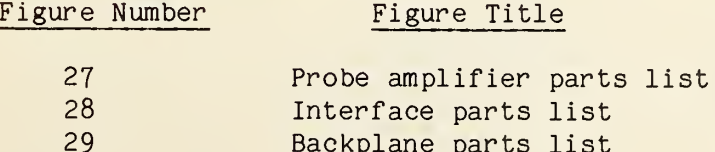

# 5. REFERENCES

- [1] Crawford, M.L. Evaluation of a reverberation chamber facility for performing EM radiated fields susceptibility measurements. Nat. Bur. Stand. (U.S.) IR 81-1638; 1981 February.
- [2] Bronaugh, E.; Rose, M. Jr.; Rethmann, H. Multiple isolated probe electromagnetic field measuring system. IEEE Internat. Symp. on Electromagn. Compat. 80 1538-8; Switzerland. 151; 1980.
- [3] Kanda, M.; Driver, L. A broadband electric-field probe using resistively tapered dipoles, 100 kHz - 18 GHz. IEEE Conf. EMC; 1986 September (in preparation).

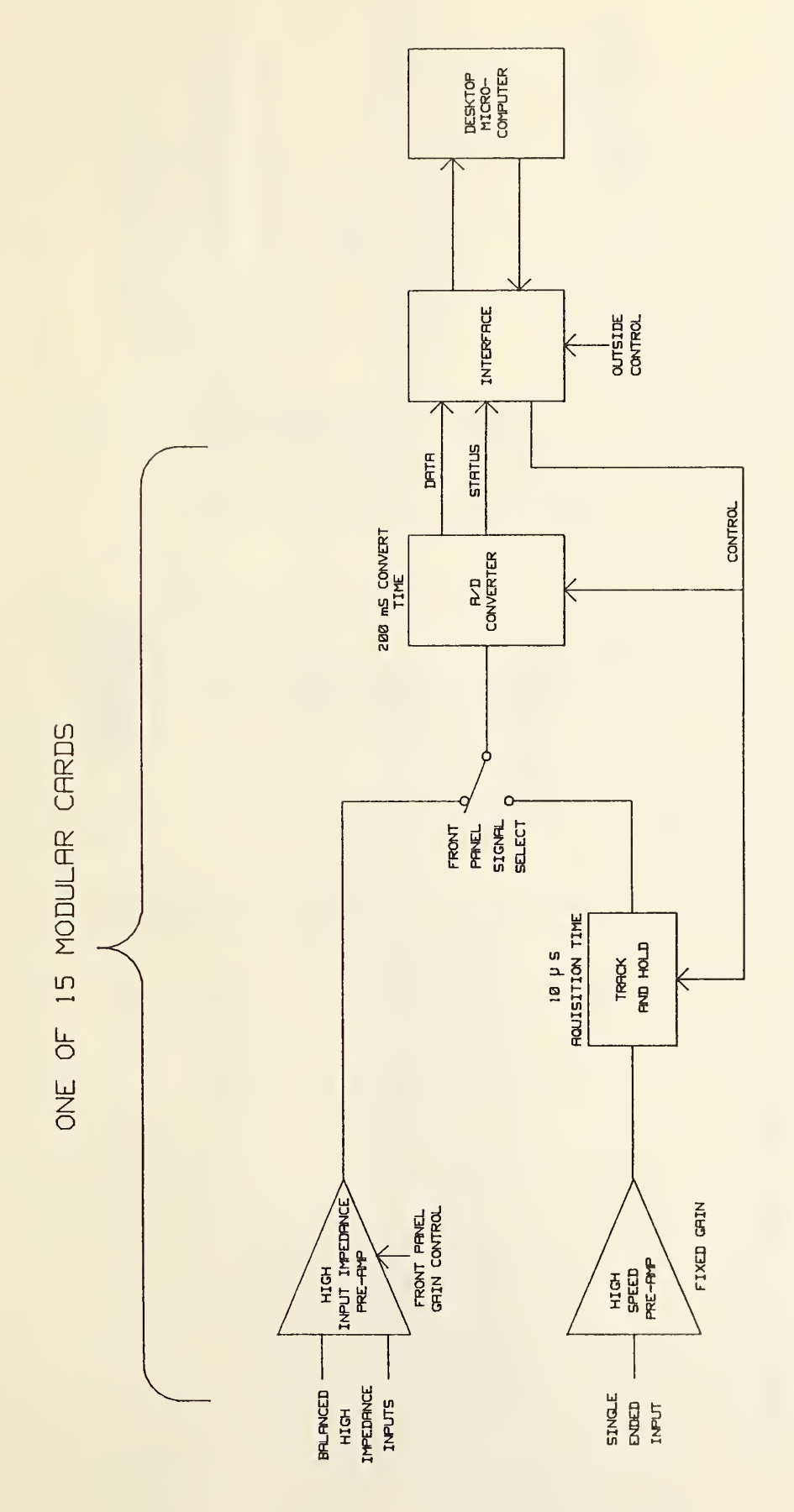

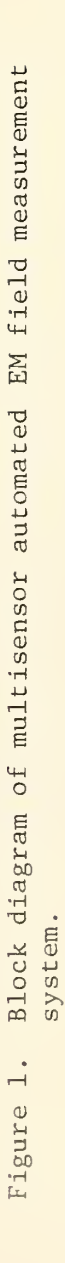

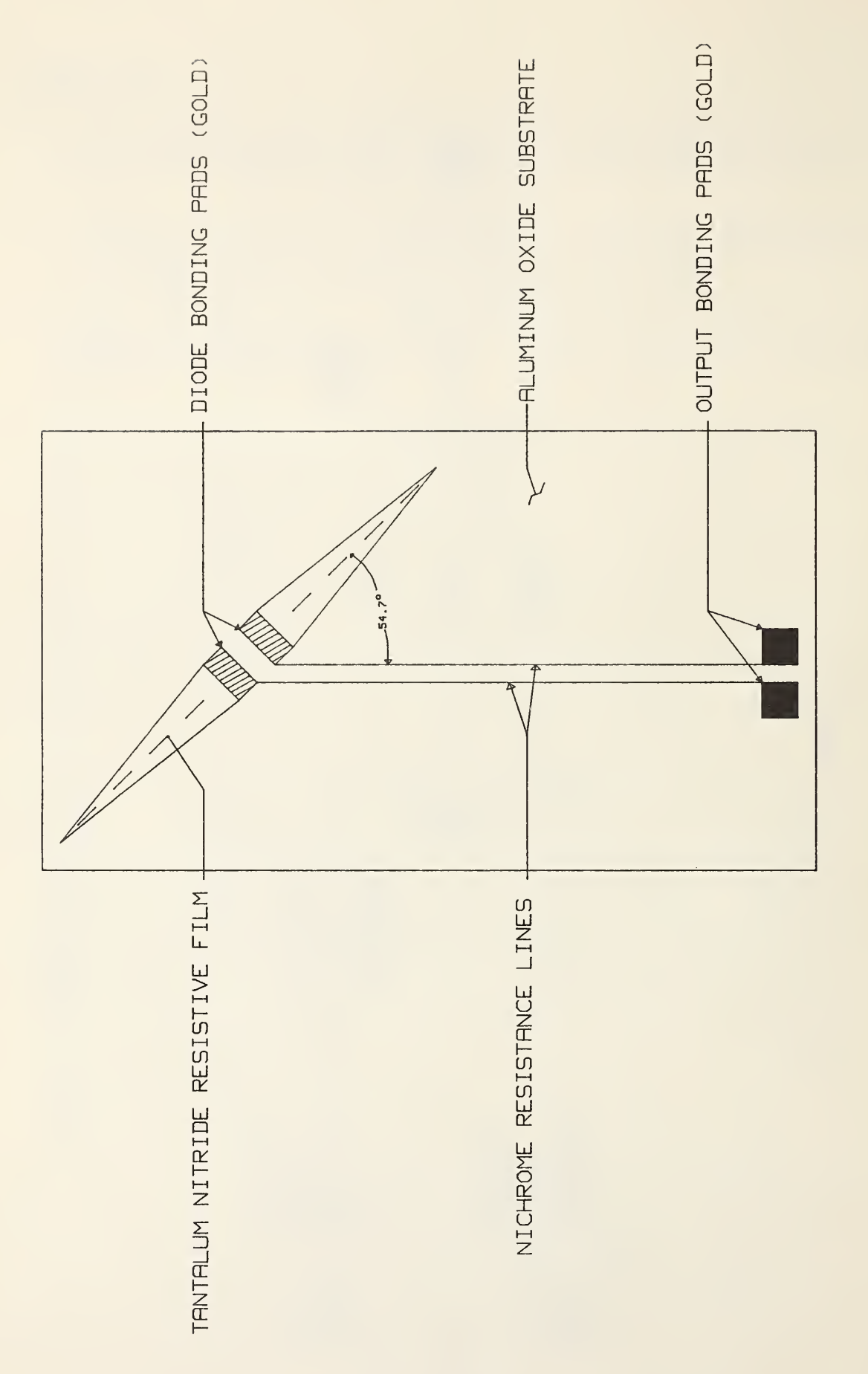

 $F_{\rm{max}}$ 2. ا سمح 8mm thin-film  $\sim$ antenna  $\sim$ 

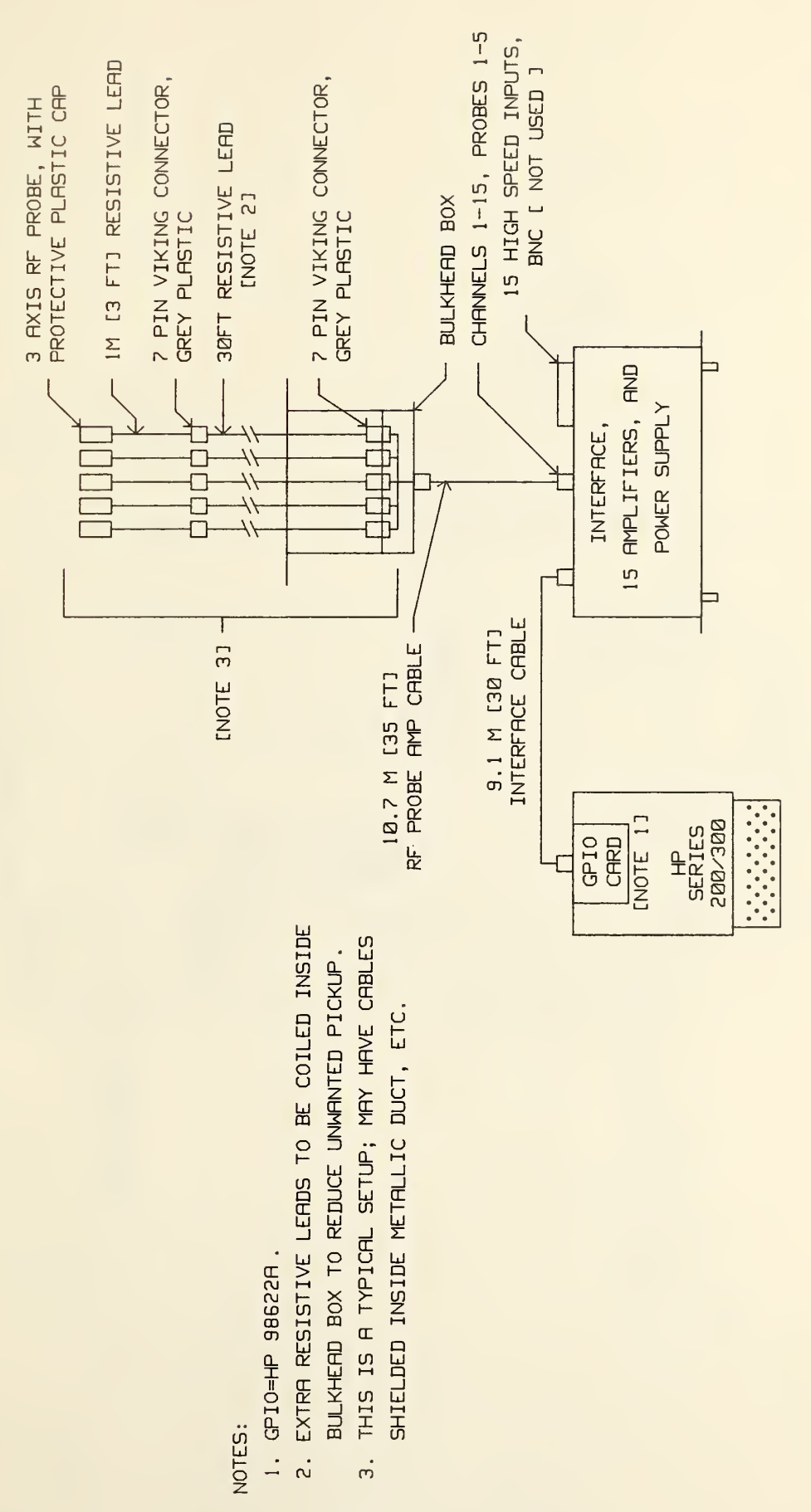

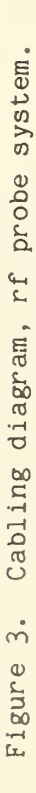

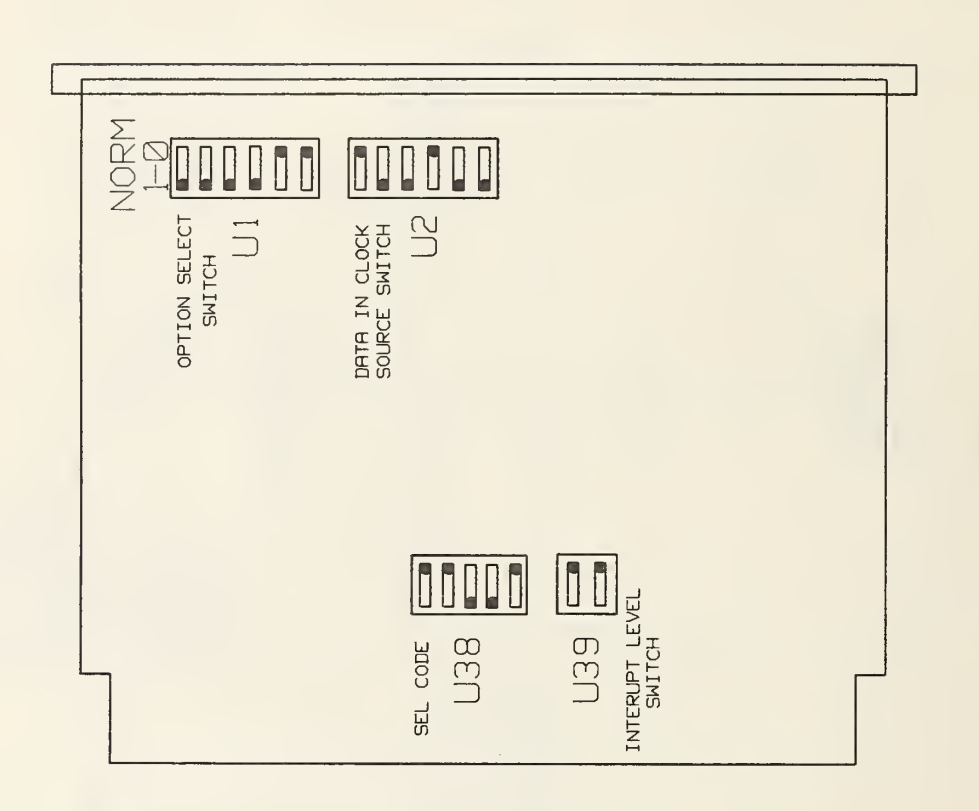

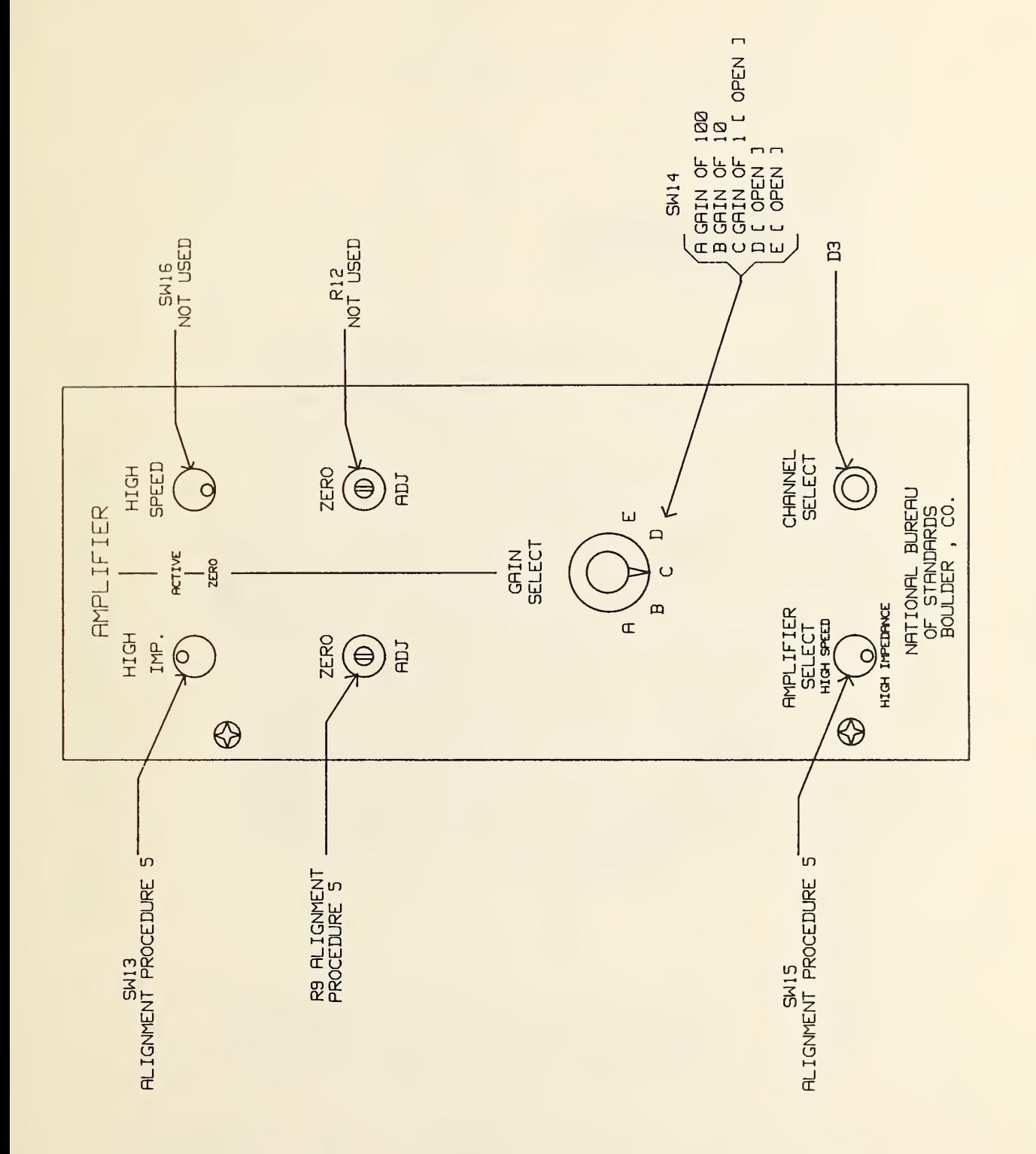

 $\ddot{\phantom{0}}$ 

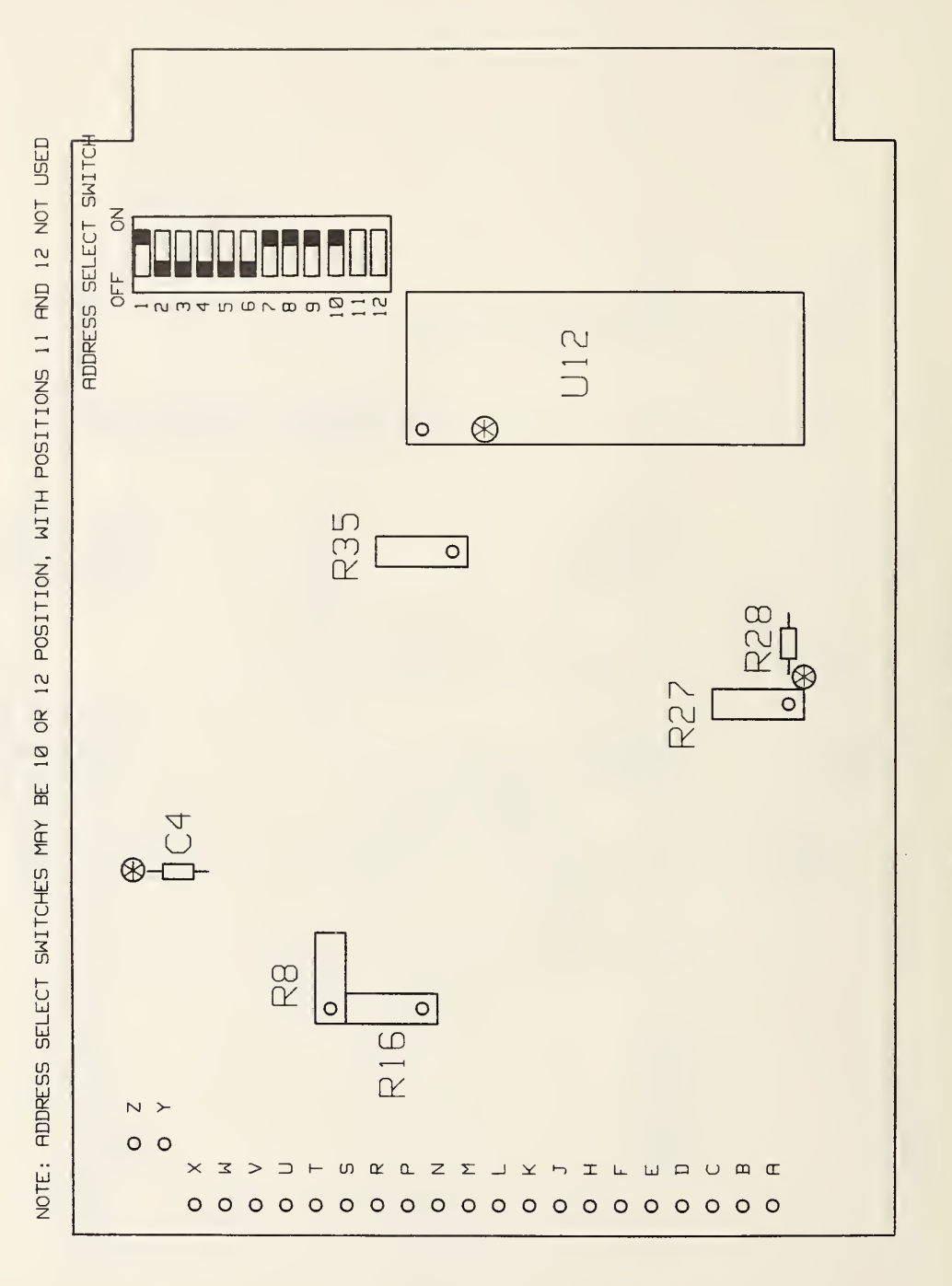

Figure 6. Address switch selection [CH 1 shown].

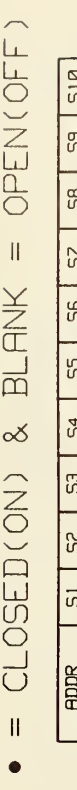

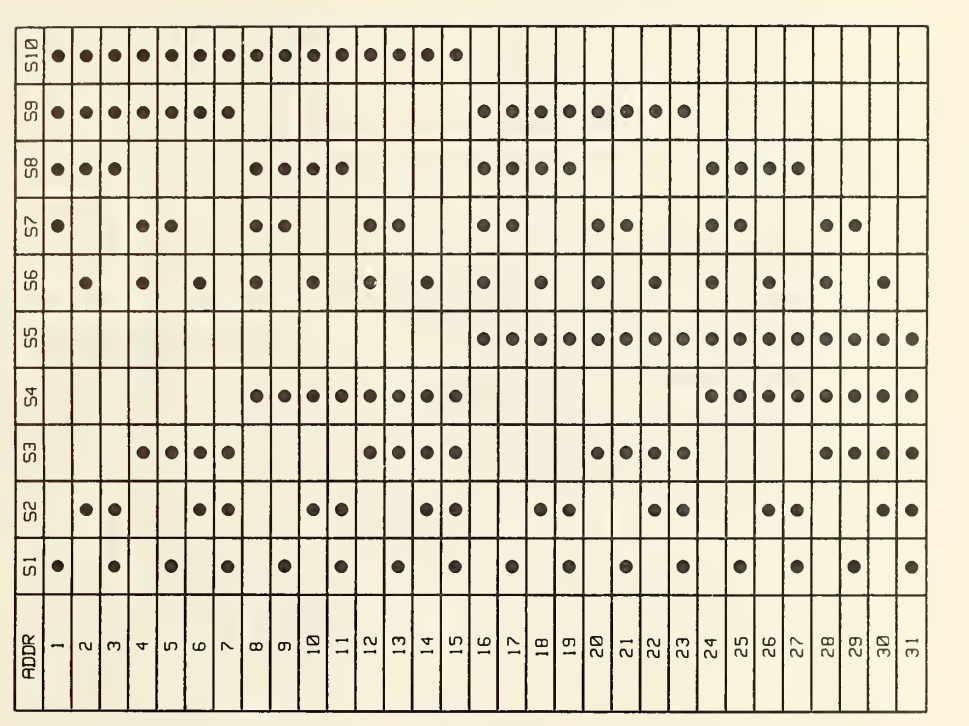

 $F \cap$ 7. Address select switch  $\tilde{}$ 

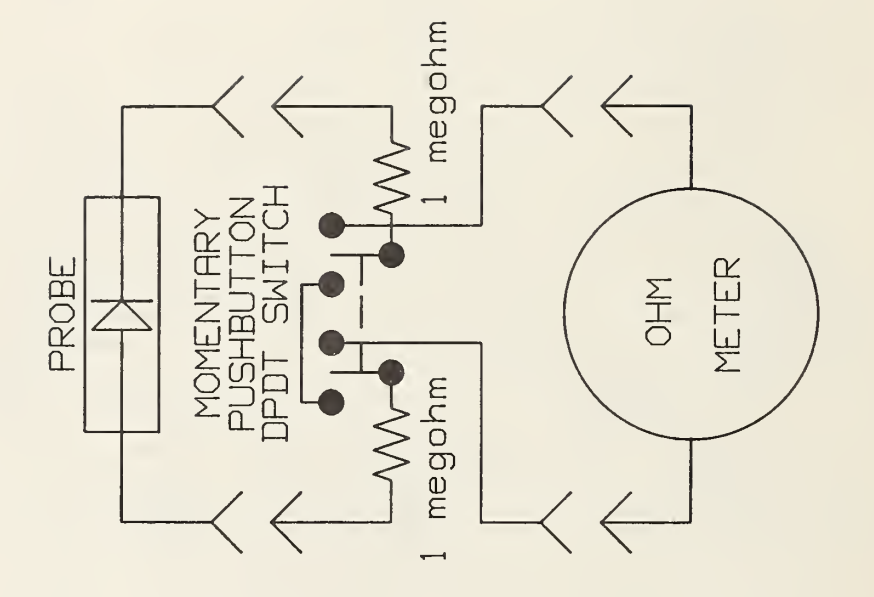

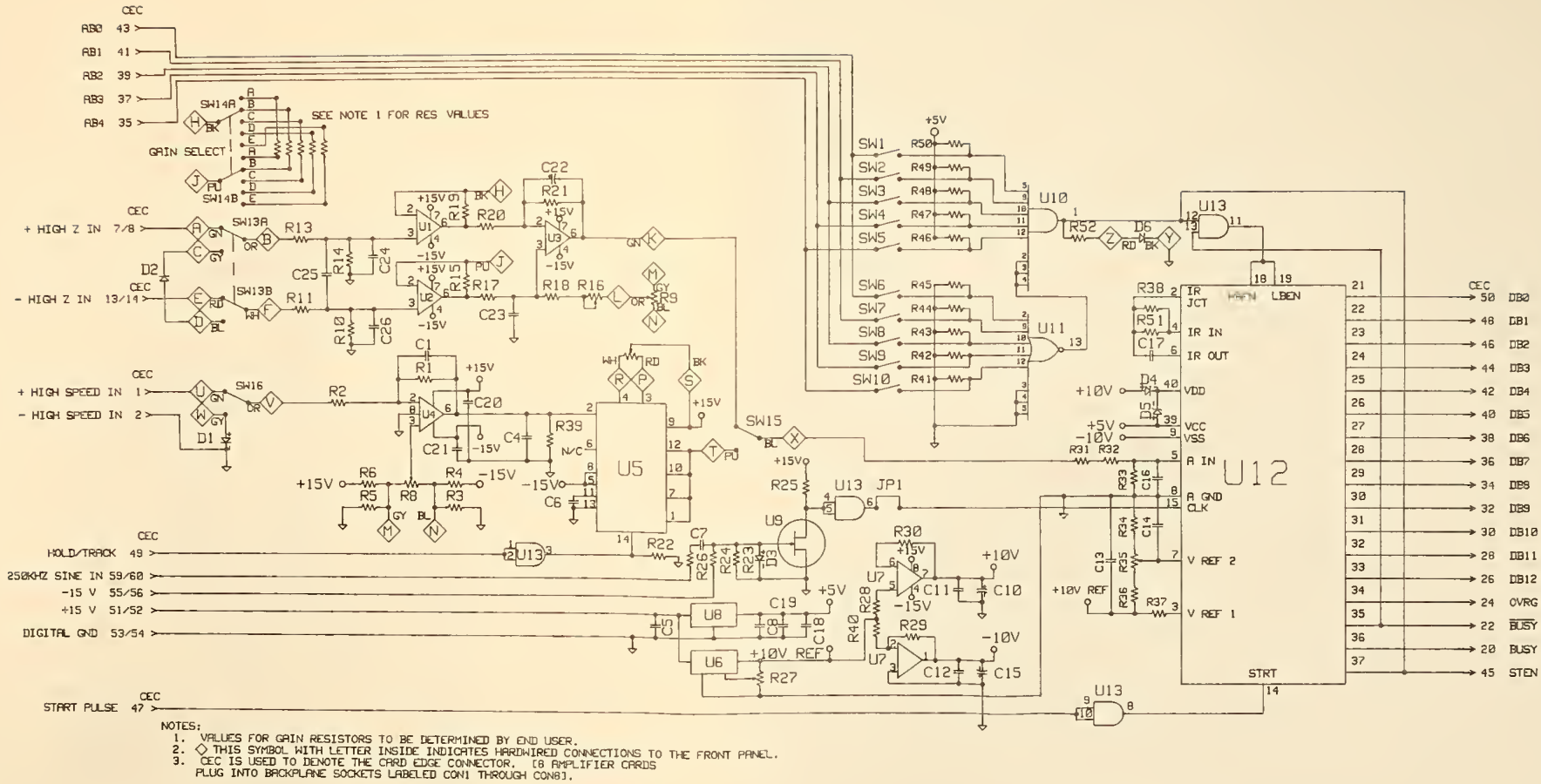

Figure 9. RF probe amplifier general schematic. See figures 10, 11, 12, 13, and 14 for more detailed schematics containing component values, etc.

21

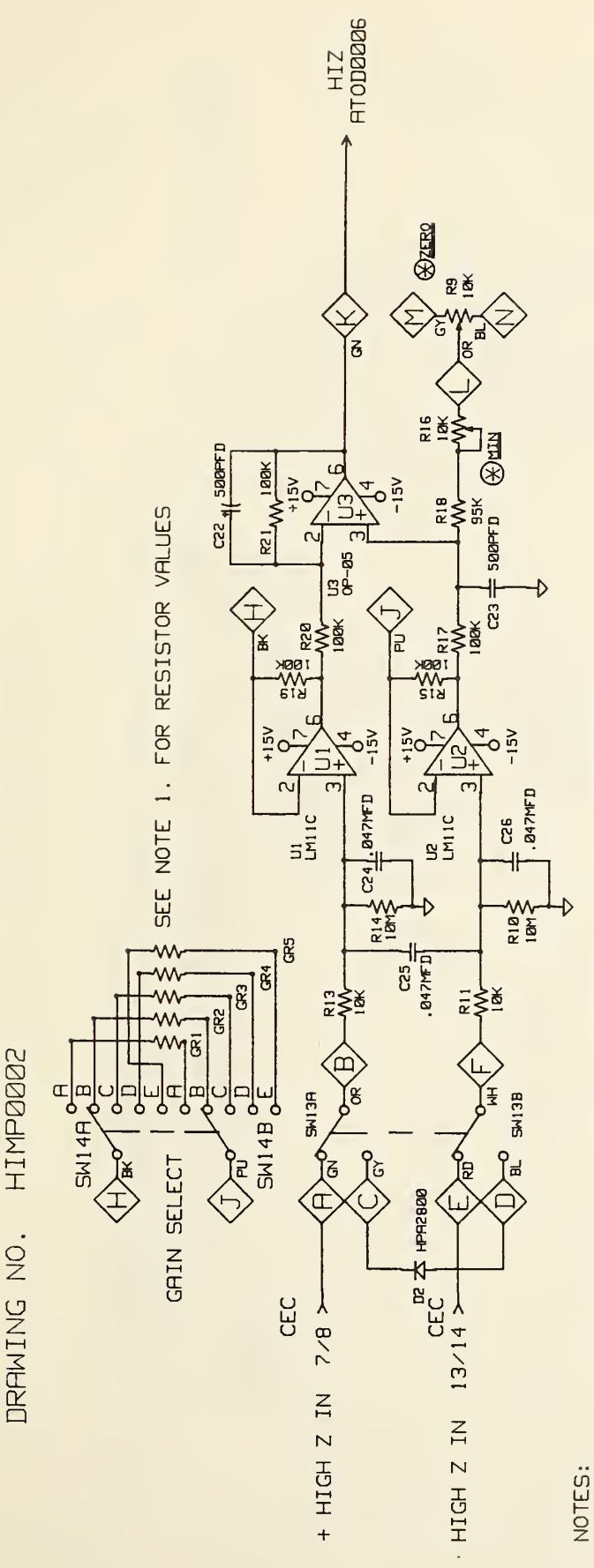

- @ IS USED TO DENOTE ADJUSTMENT POINTS, WITH THE ADJUSTMENT IN QUESTION UNDERLINED.  $\therefore$
- .<br>N
- THE VALUE OF GAIN RESISTORS (GR1 THROUGH GR5J SHOULD BE DETERMINED<br>BY THE END USER, HOWEVER, FOR THIS SYSTEM NITH THE N. B. S.<br>SUPPLIED PROBES, THE FOLLOWING VALUES HAVE BEEN INSTALLED:<br>GR1 2K GAIN OF 100
	- - $-22.1K GHIN OF 10$ GR2
- $-$  GRIN OF - OPEN CIRCUIT GR3
	- NOT USED GR4
		- NOT USED GR5
- THIS SYMBOL WITH LETTER INSIDE INDICATES HARDWIRED CONNECTIONS THE FRONT PRNEL.  $\overline{\circ}$  $\overline{m}$
- CEC IS USED TO DENOTE THE CARD EDGE CONNECTOR. IB AMPLIFIER CARDS<br>PLUG INTO BACKPLANE SOCKETS LABELED CON1 THROUGH CONBJ.  $\frac{1}{4}$

High impedance amplifier. Figure 10.

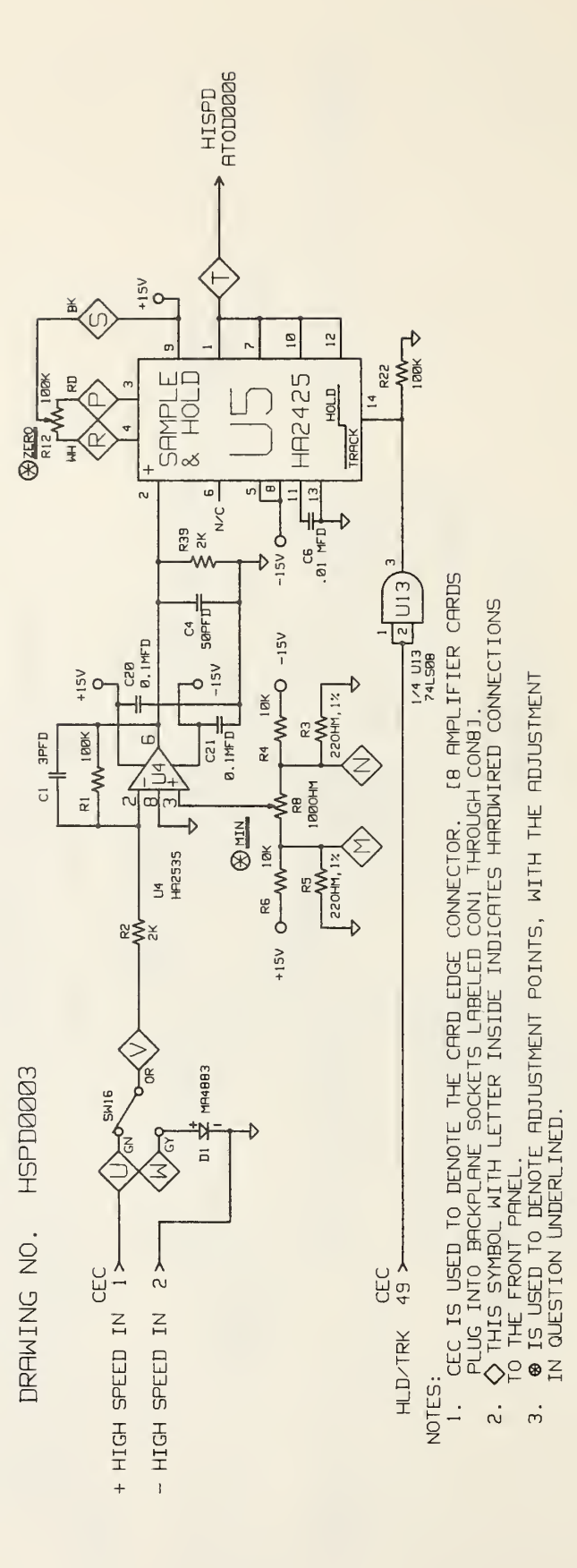

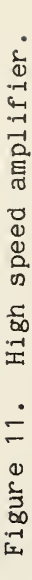

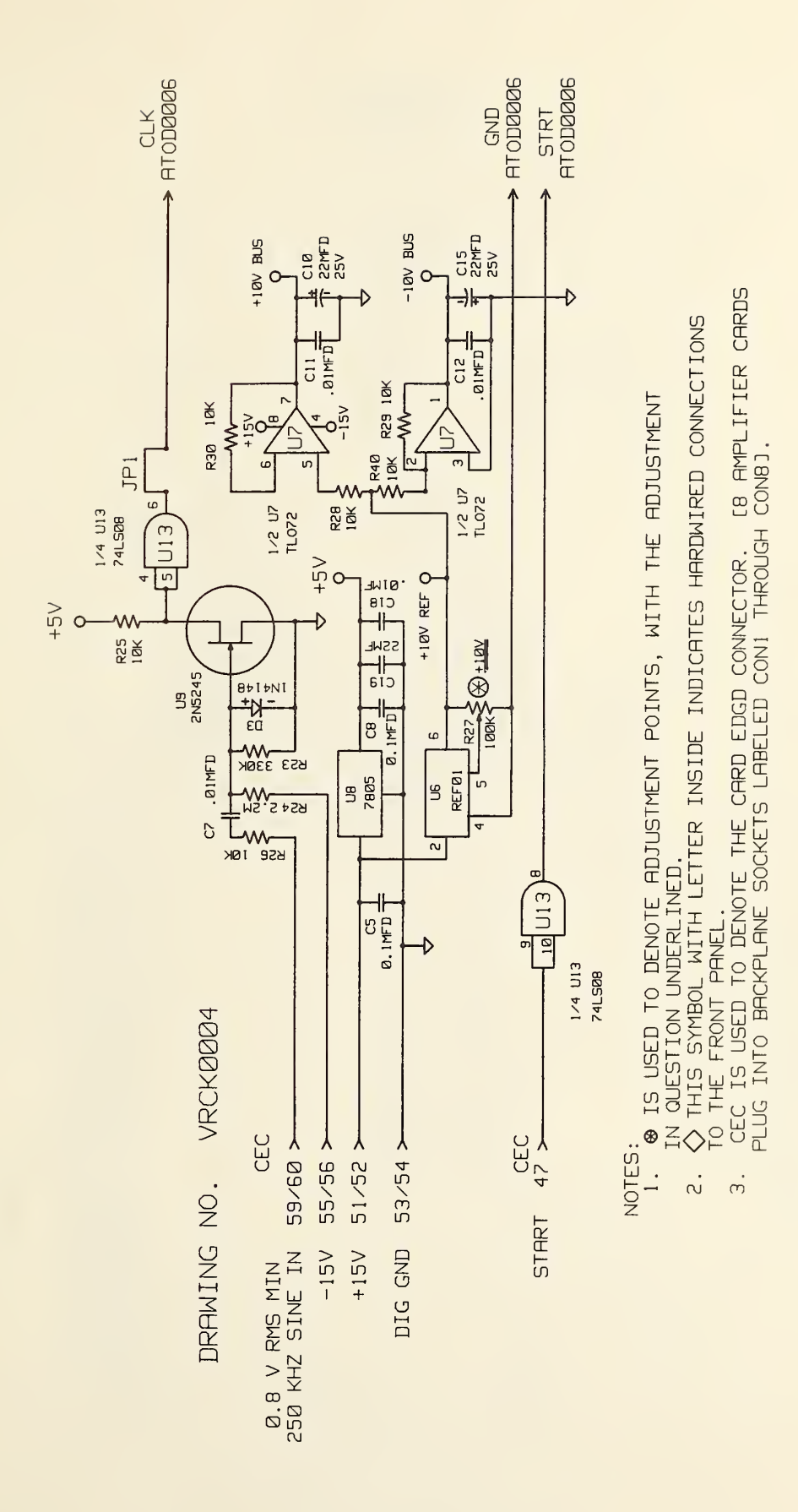

Circuit diagram of clock squaring circuit, start circuit, and +/- 10 volt regulator circuit, for the probe amplifier card. Figure 12.

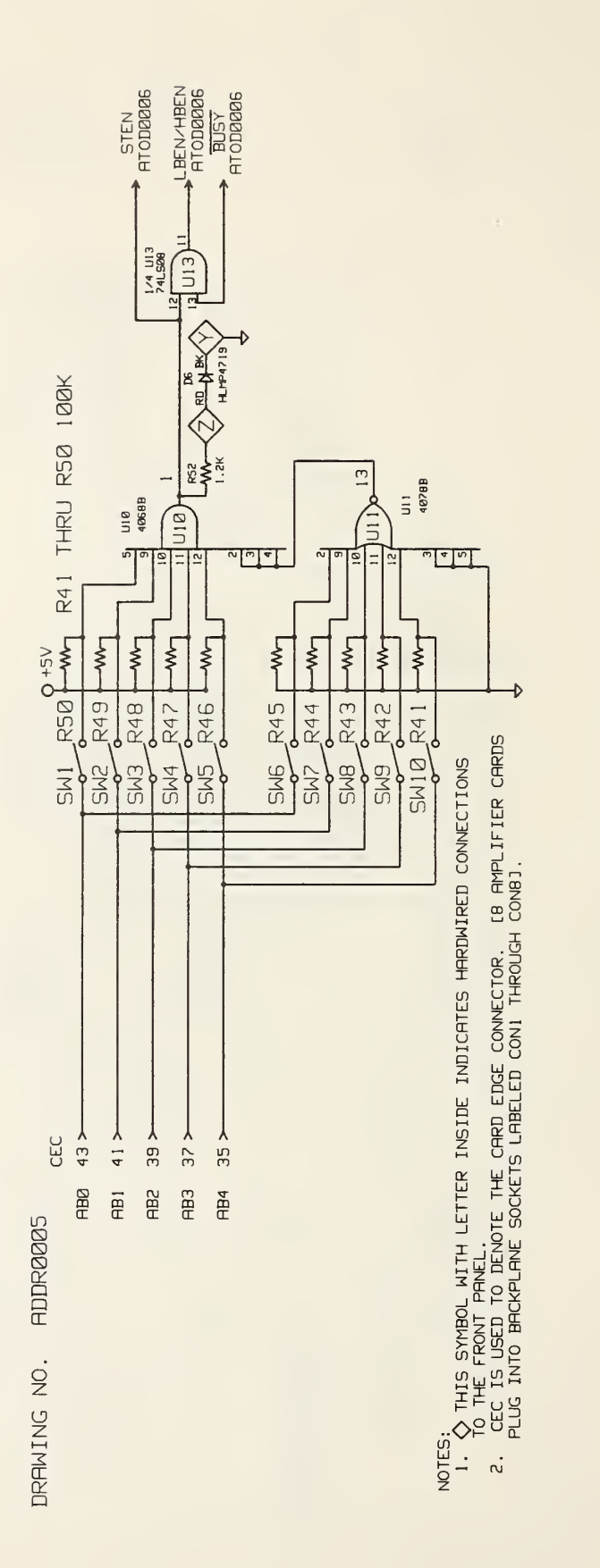

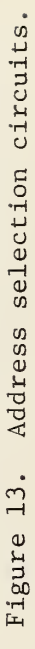

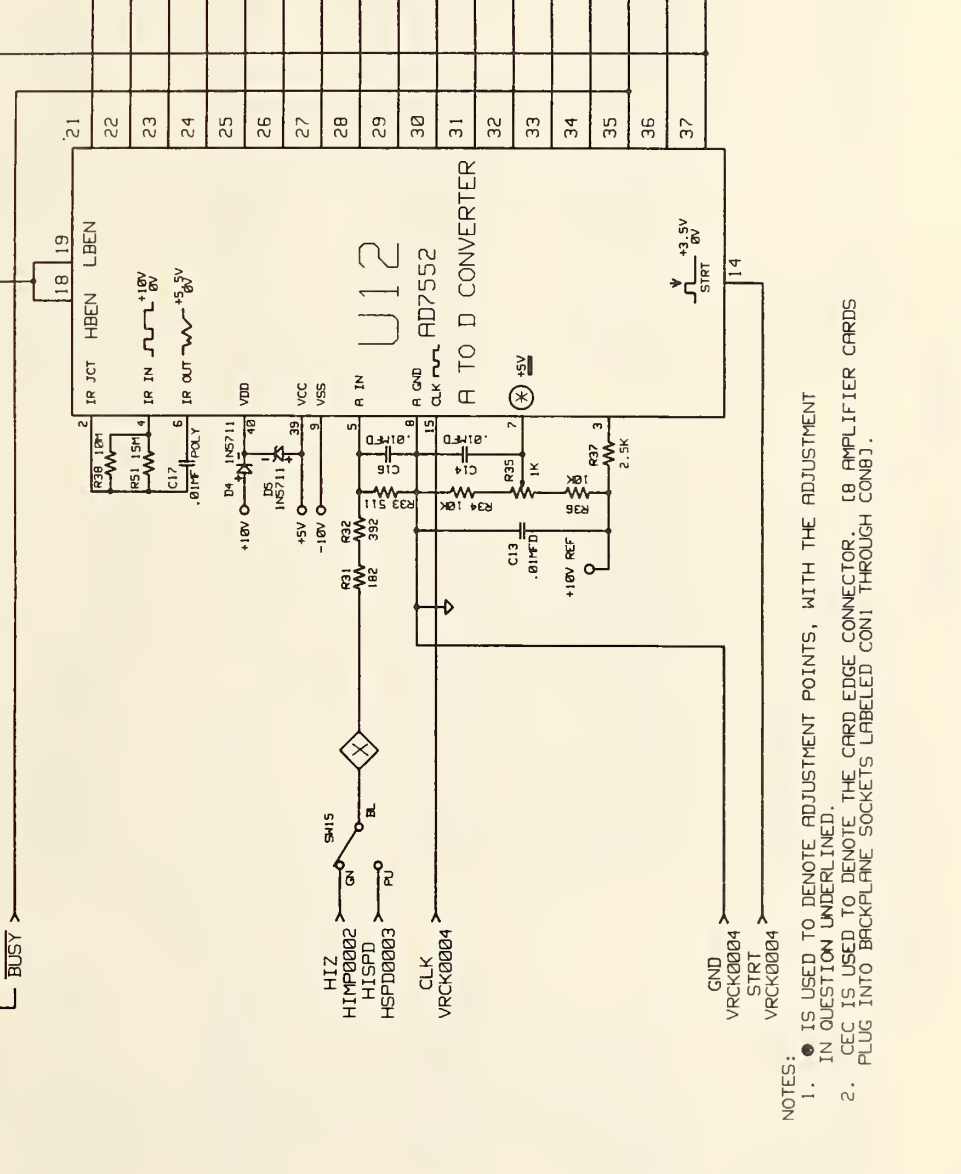

**BIBD**  $DB11$  $DB12$ **OVRG**  $\overline{BUS}$ **BUSY STEN** 

**BE** 

 $\overline{a}$ 

 $26$  $\rightarrow 24$  $\rightarrow$  22  $\frac{8}{3}$ 

 $45$ 

 $DBB$ **DB9** 

 $\overline{34}$ α

 $\overline{A}$ 

36

DB3

DB<sub>4</sub>

DBD DB<sub>1</sub>  $DBZ$ 

 $-50$ 

CEC

**ATODØØ26** 

DRAWING NO.

LBEN >

**ADDROOOS** 

STEN<sub>></sub>

 $\frac{48}{1}$ 

 $\frac{46}{5}$  $44$  $\frac{1}{2}$ 40 38

DBS DB6  $\overline{\rm DB7}$ 

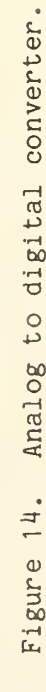

 $27$ 

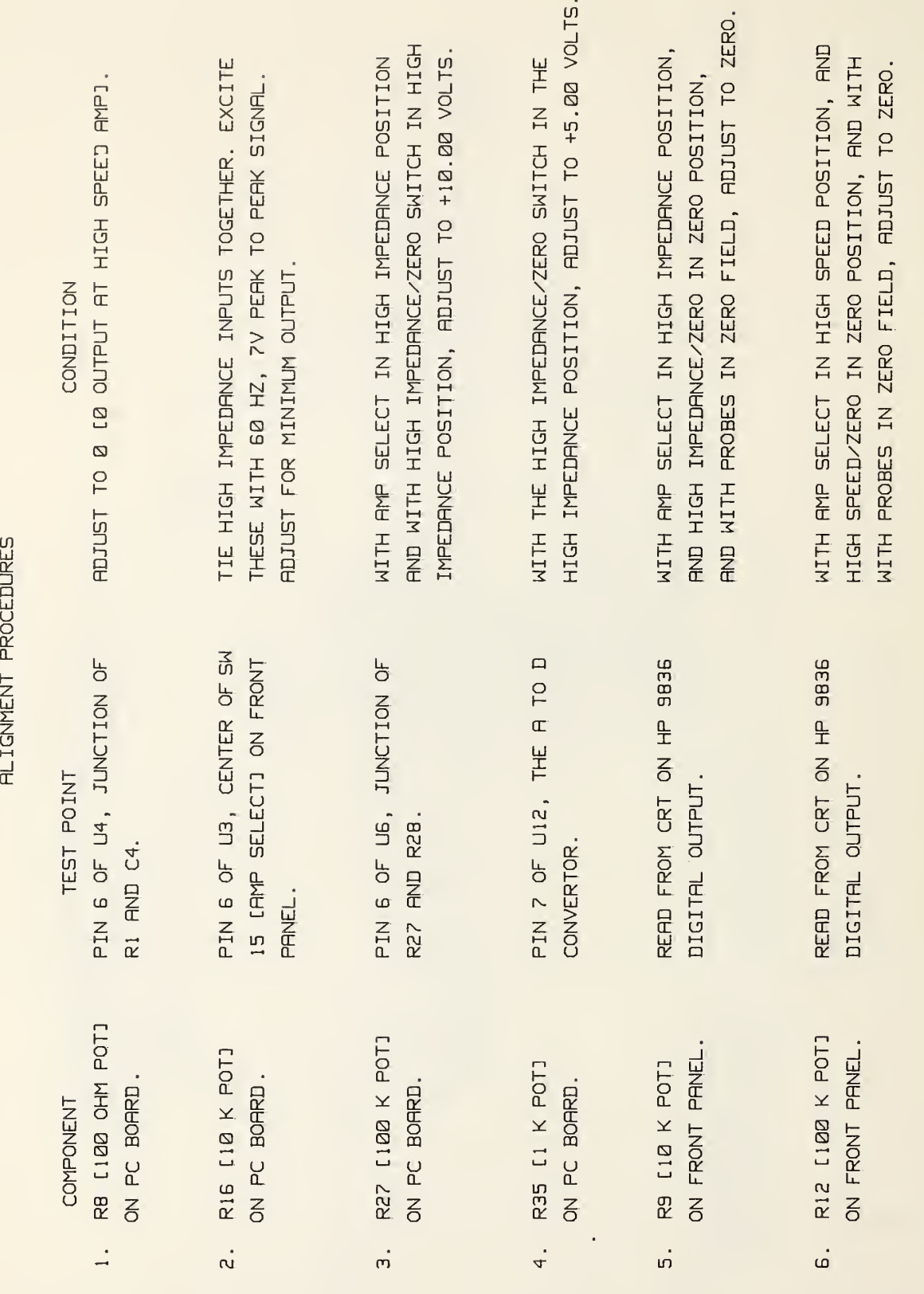

List of alignment procedures. Figure 15.

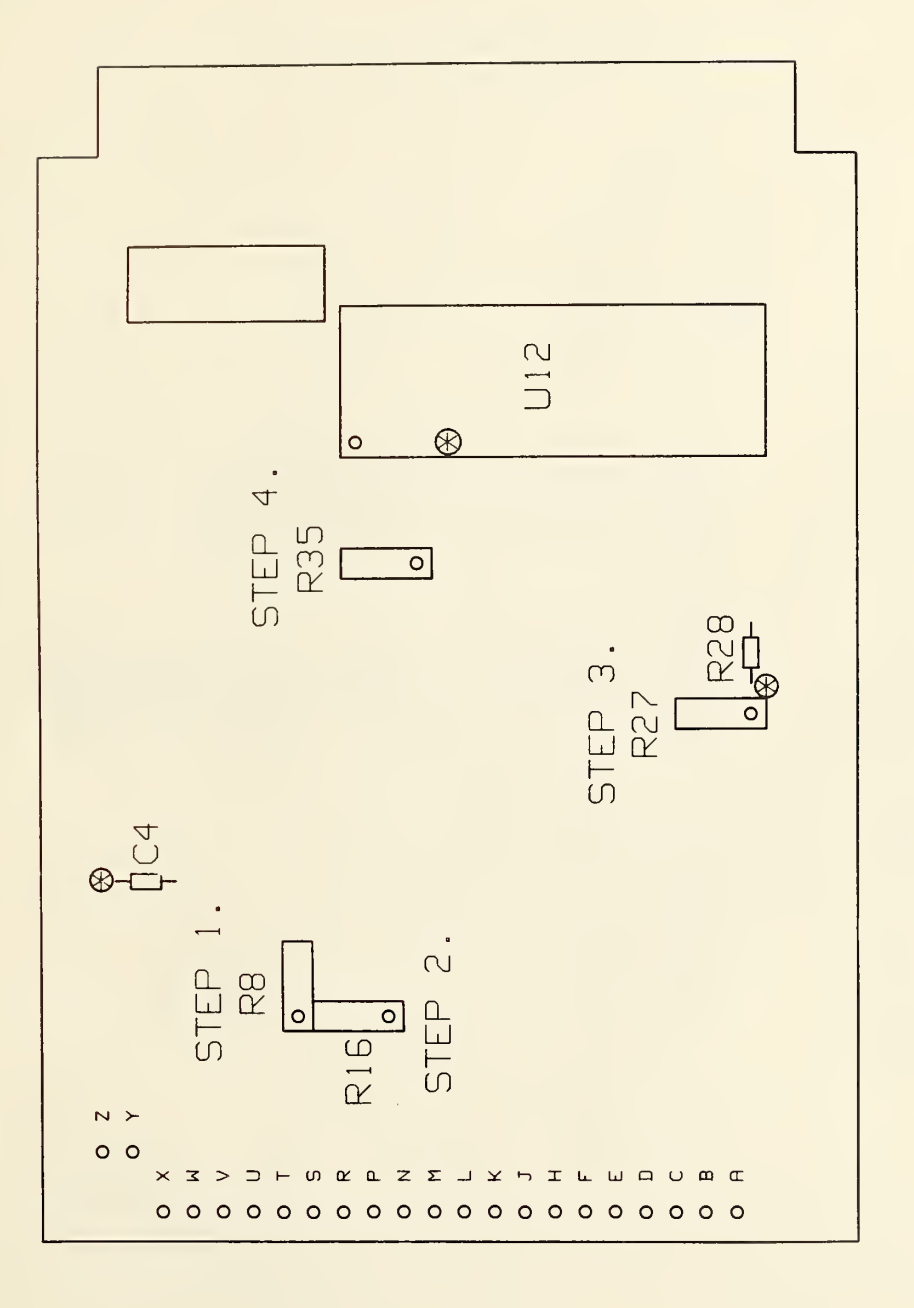

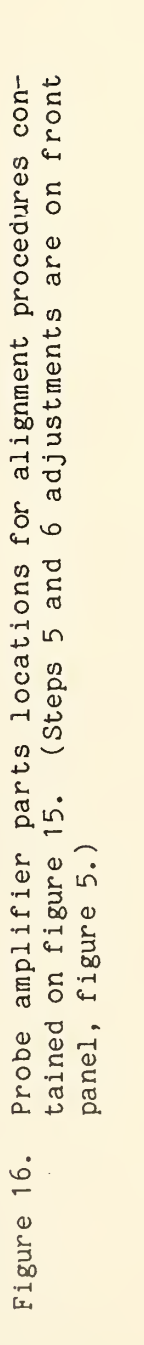

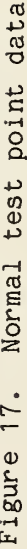

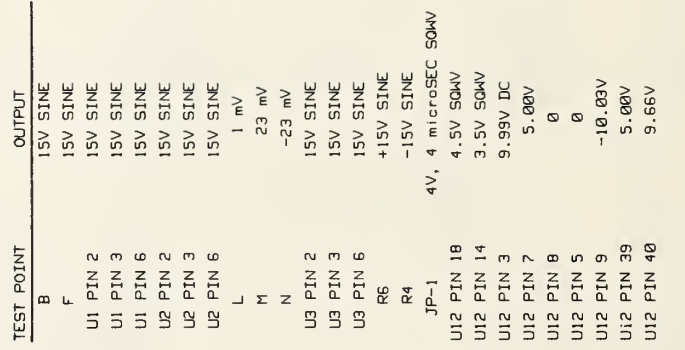
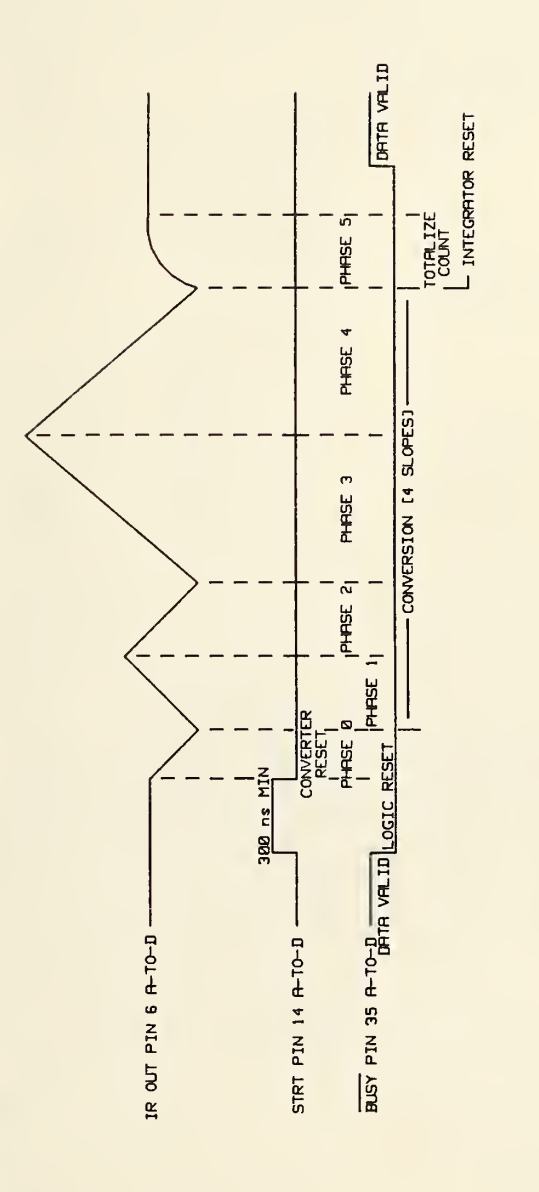

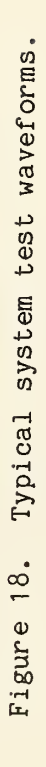

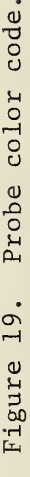

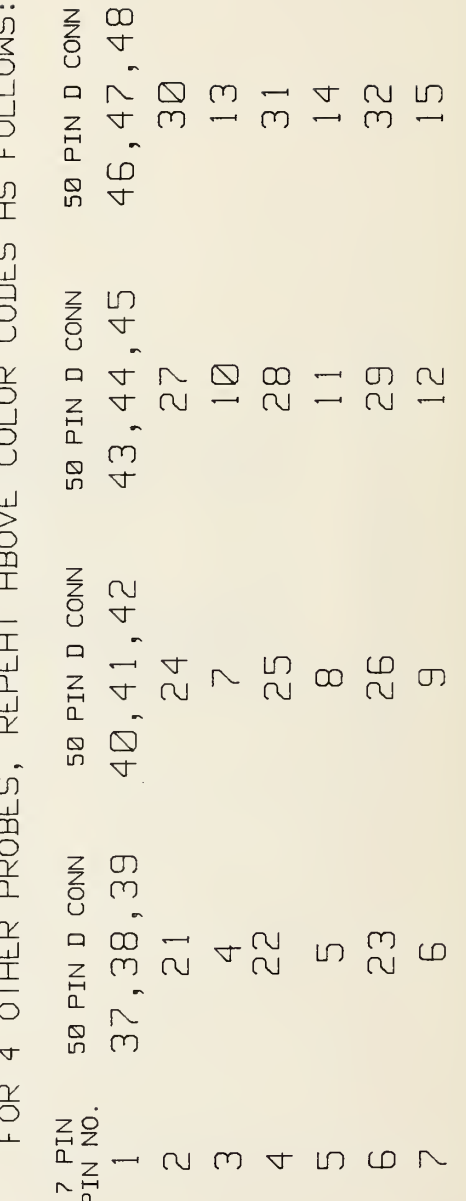

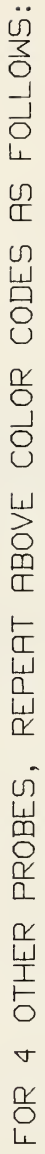

PIN VIKING<br>CONNECTOR

 $\overline{\wedge}$ 

 $\bigcirc$ 

 $(\cap)$ (ധ

 $\bigcap$ 

 $\circledcirc$ 

 $\bigoplus$ 

CONN

I NIA BE  $\frac{1}{4}$ 

**ASSIGN** 

PIN

 $\frac{1}{2}$ <br>  $\frac{1}{2}$ <br>  $\frac{1}{2}$ 

OGKZQWQD<br>OKMIKKKQ

NUMANOV

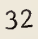

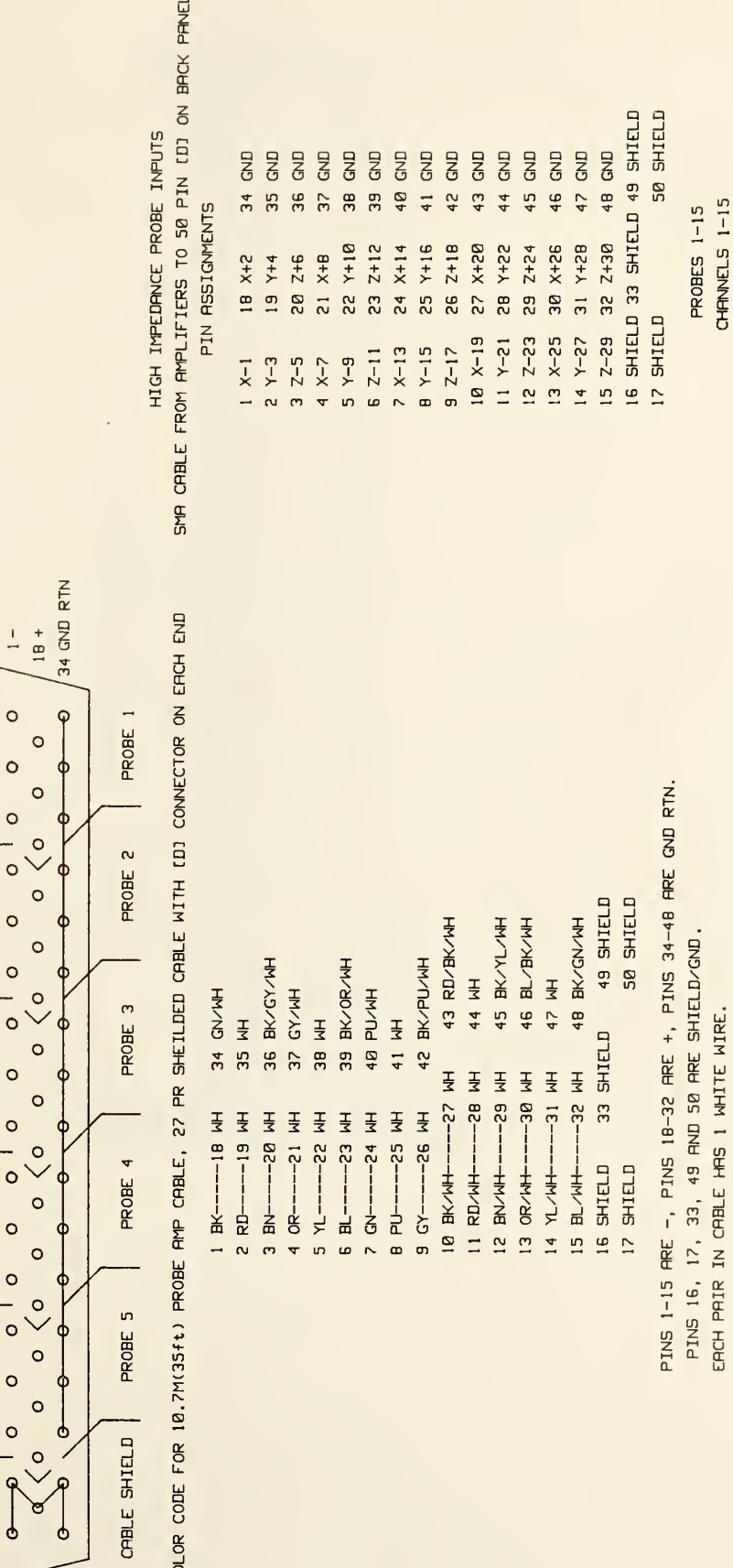

 $\times$ 

 $\left| \right\rangle$ 

 $\overline{\mathsf{N}}$  $\times$ 

 $\rightarrow$ 

 $\overline{N}$ 

 $\times$ 

 $\left| \right\rangle$ 

 $\overline{\mathsf{N}}$ 

 $\boldsymbol{\times}$ 

 $\leftthreetimes$ 

 $\bar{\mathbf{z}}$ 

 $\times$ 

 $\left| \right\rangle$ 

 $\overline{N}$ 

**BEE** 

10.7 meter (35 ft) rf probe amplifier cable color code and SMA cable pin assignments. Figure 20.

1&18, 2&19, ETC. RRE PRIRS, FOR PINS 34-48 THE PRECEDING COLOR IS

THE PAIR FOR EACH WHITE, 34835, 37838, ETC.

COLOR

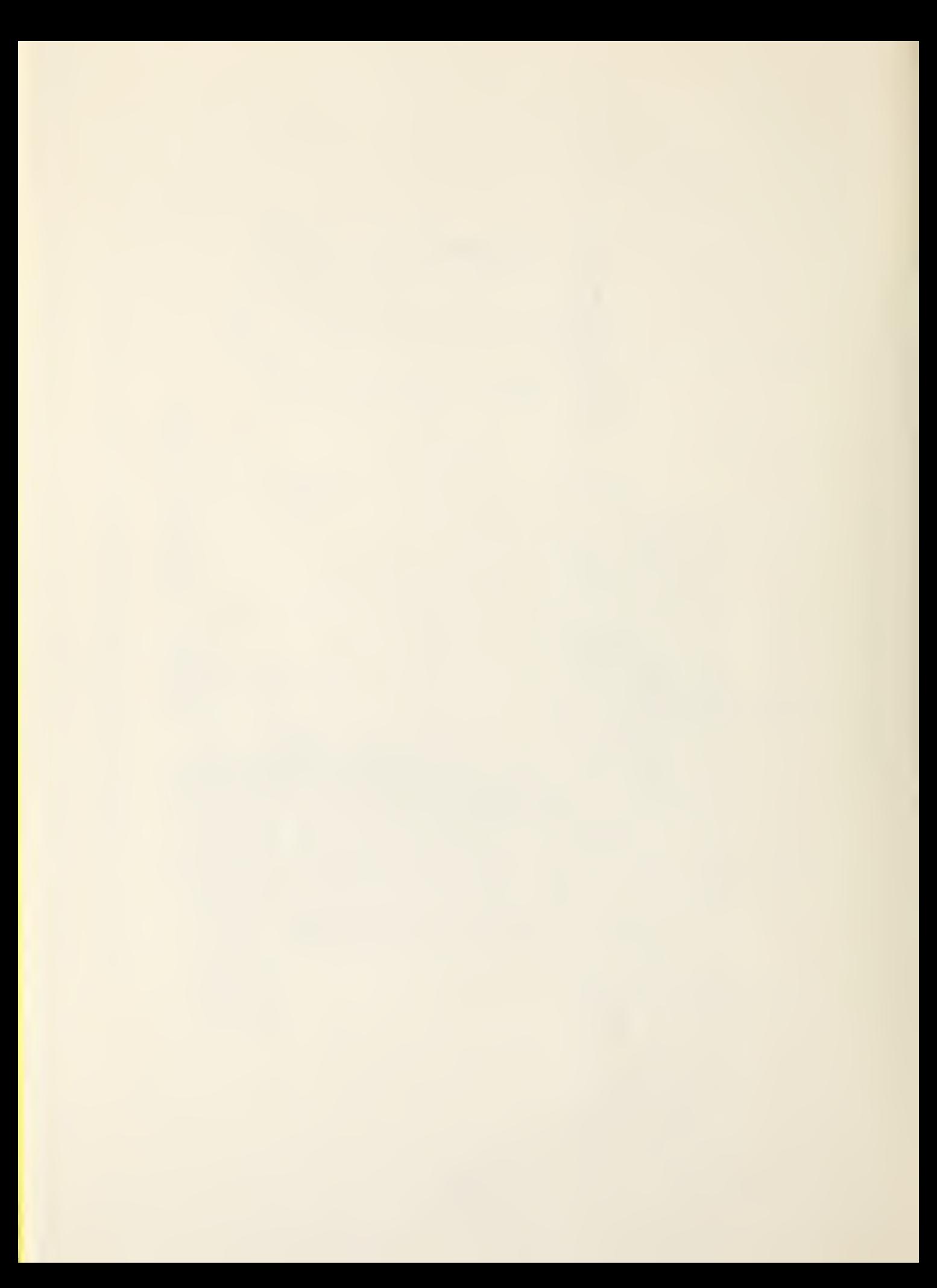

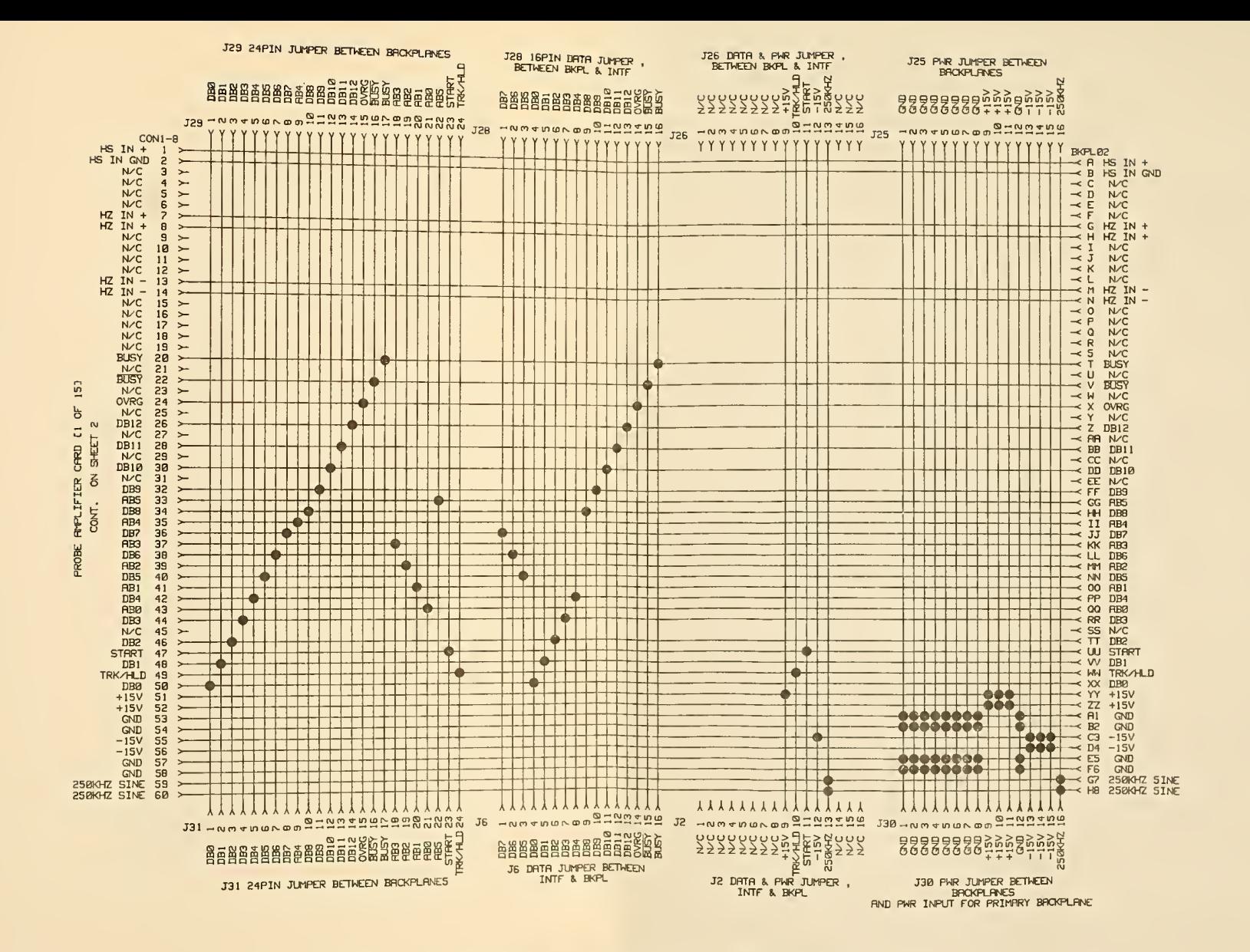

Figure 21. Backplane schematic and connector chart [sheet <sup>1</sup>of 2].

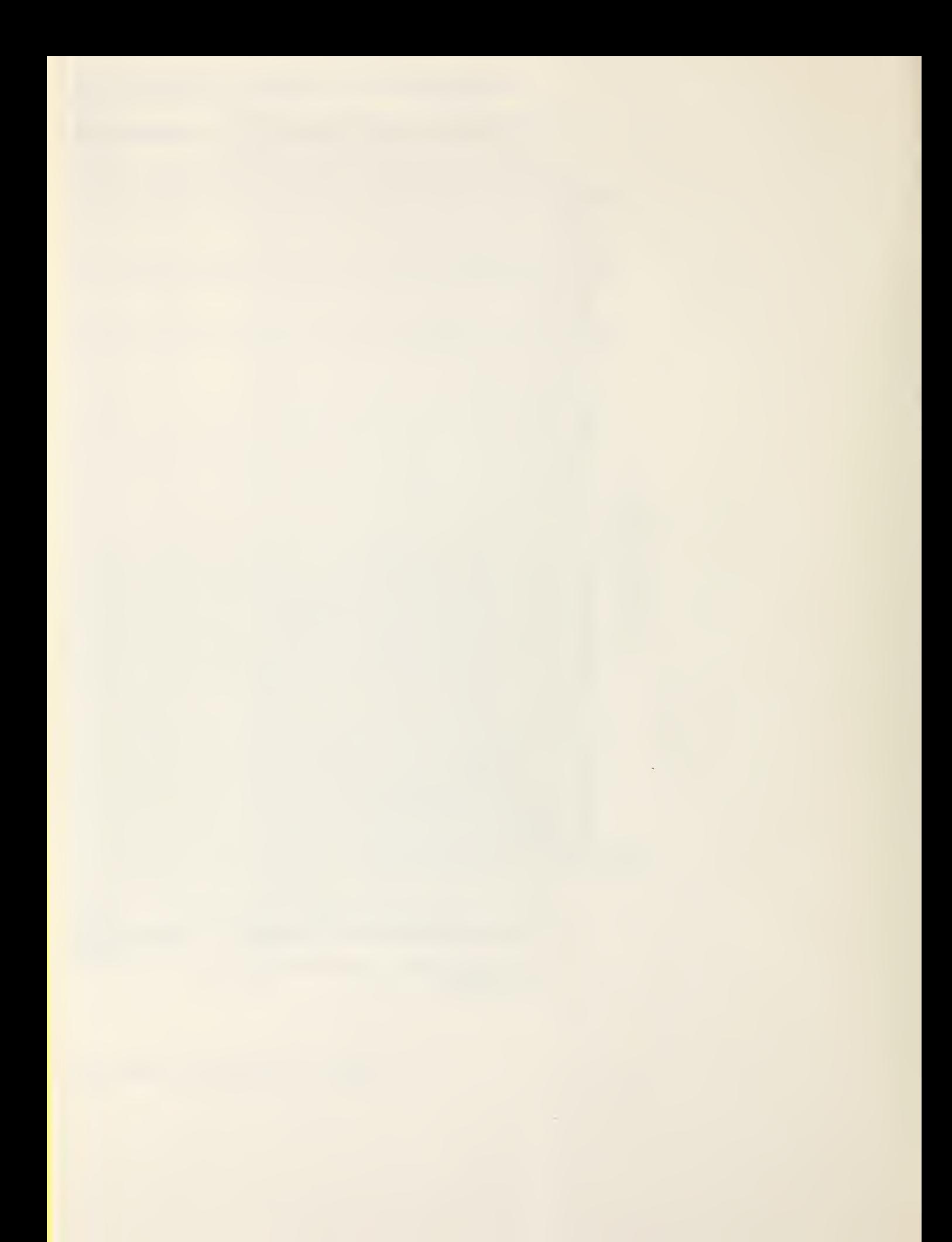

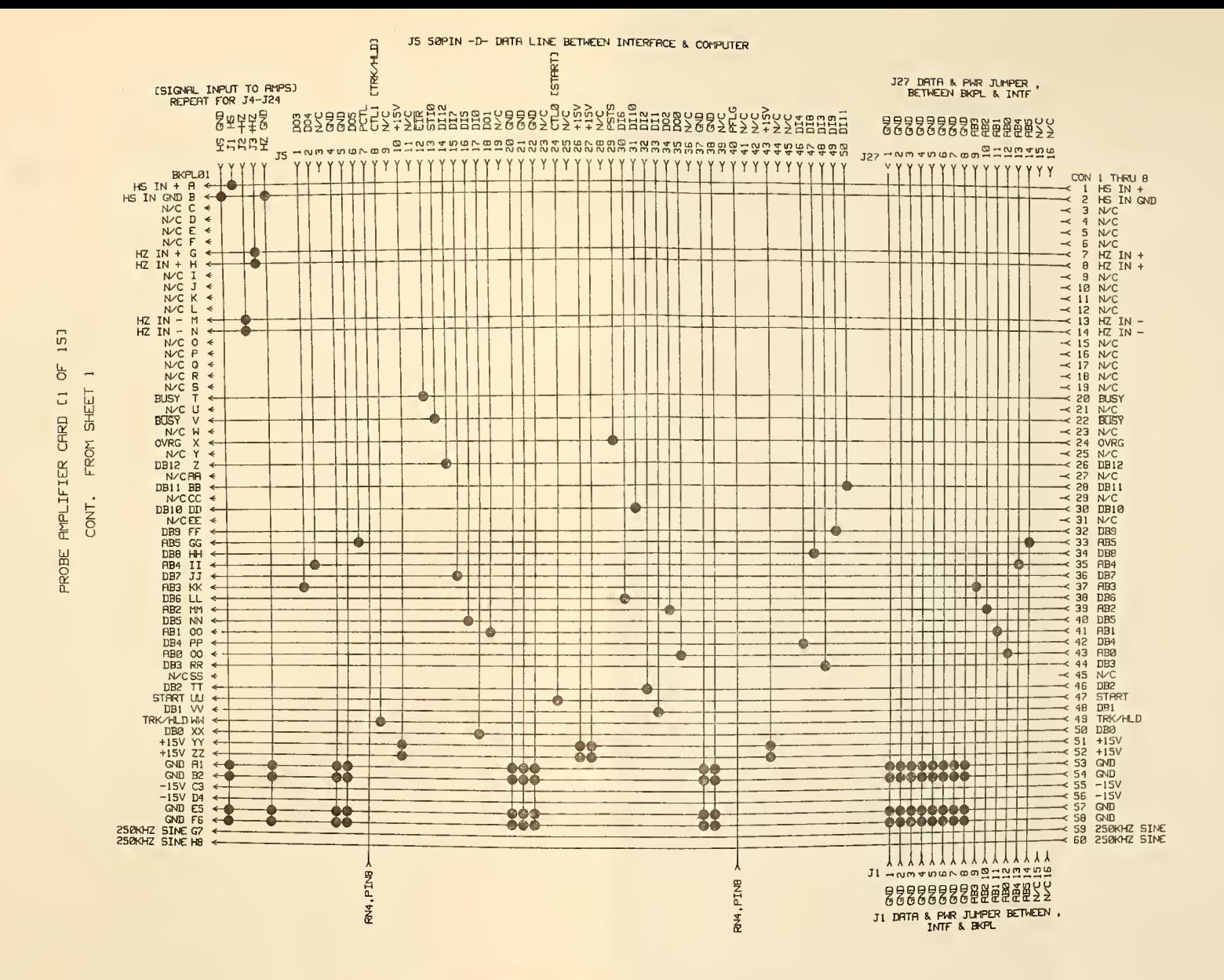

Figure 22. Backplane schematic and connector chart [sheet 2 of 2].

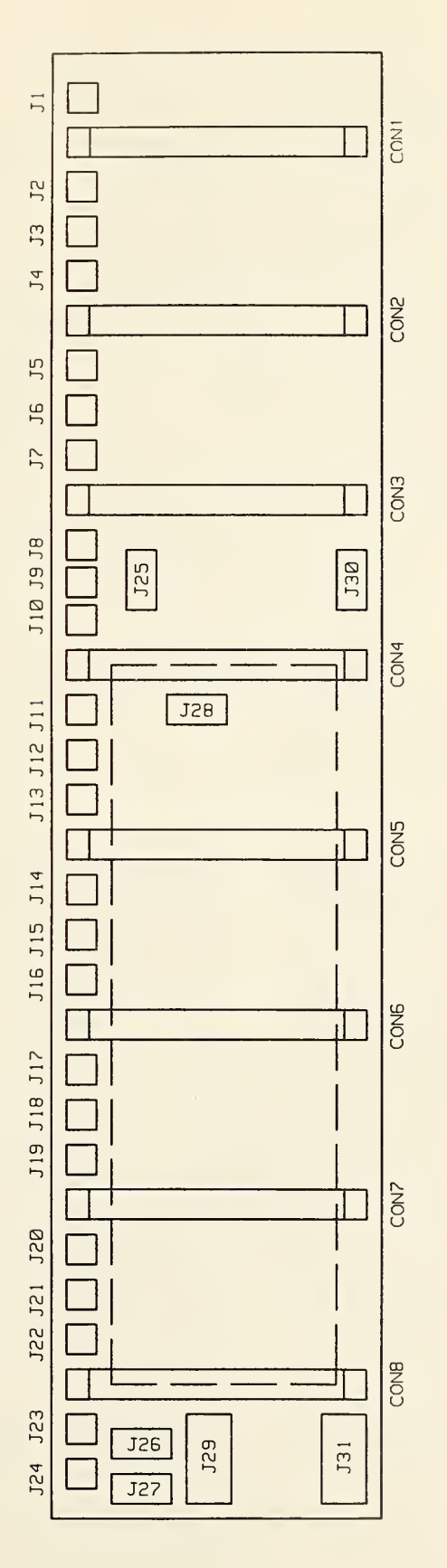

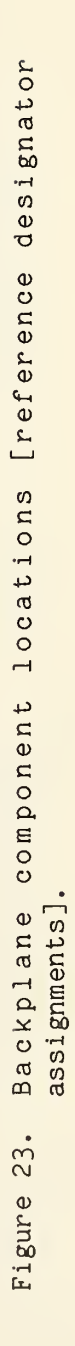

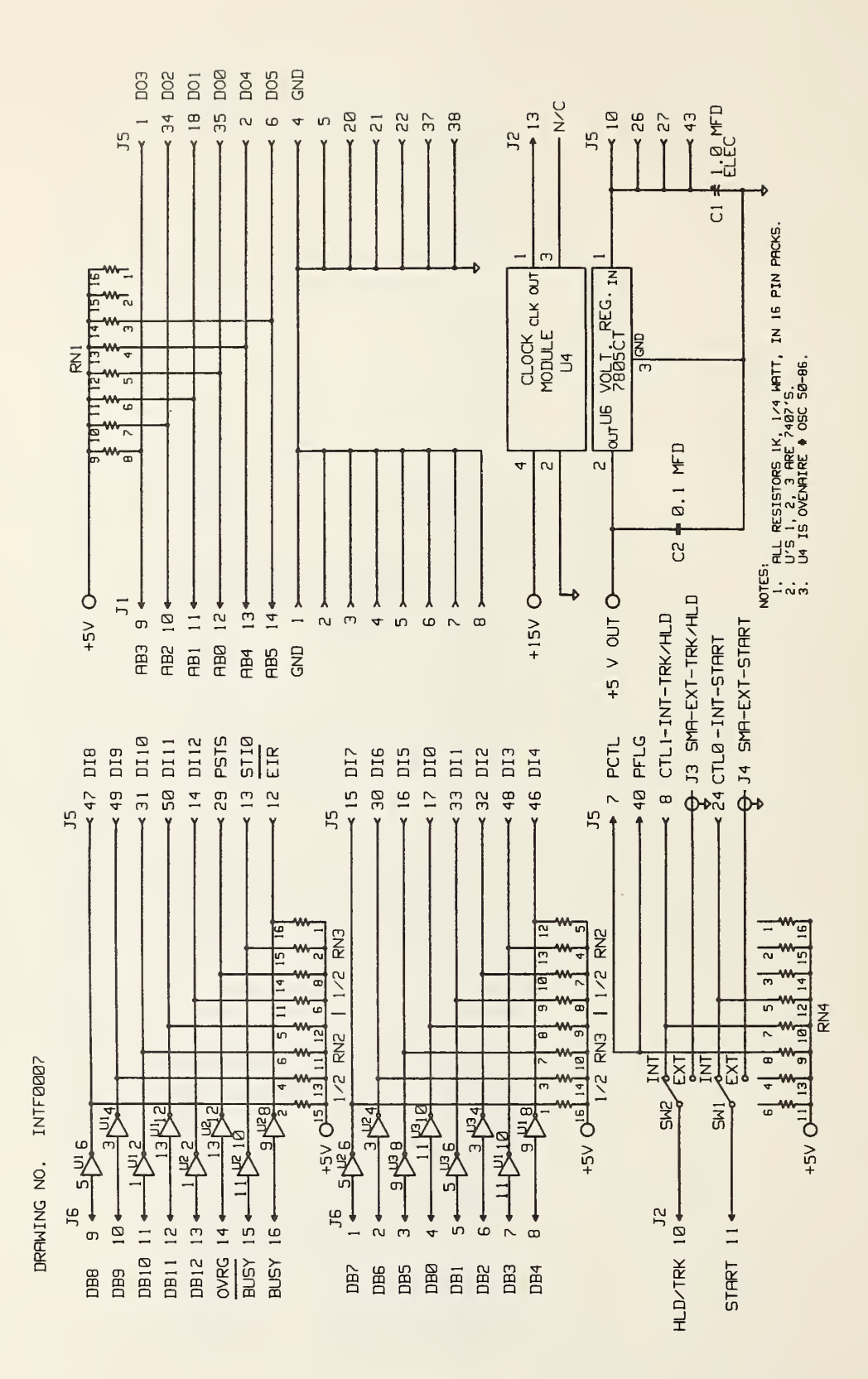

 $F_{\rm{max}}$ 24. <u>ਸ਼ਿਲ</u>  $\sim$ amplifier interface

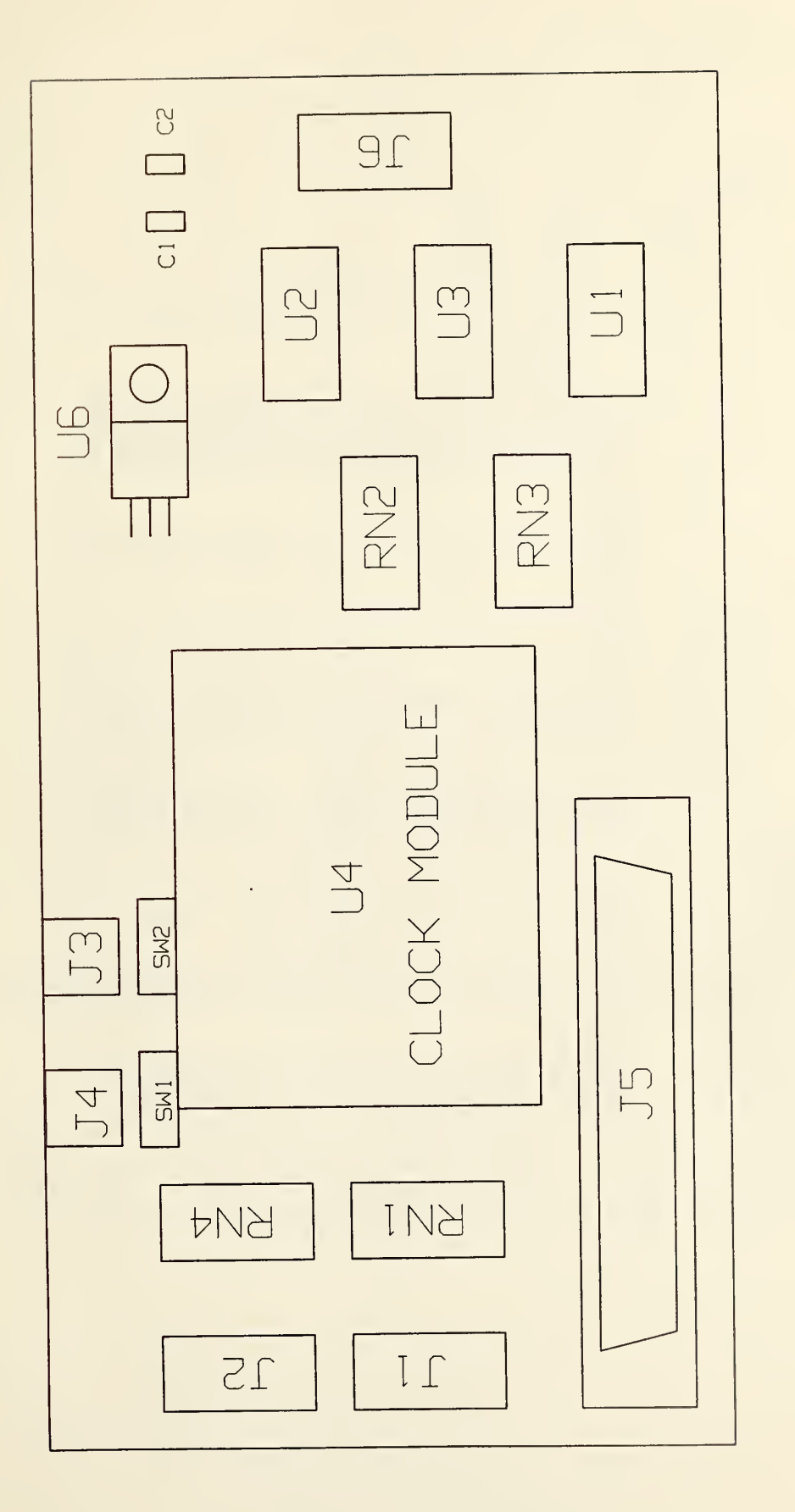

 $F \wedge$  $\sim$ Interface  $\sim$  $\sim$  $\overline{\phantom{a}}$  $\sim$  0.12  $\sim$ assignments].

## Figure 26. Interface cable color codes.

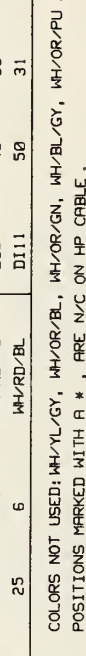

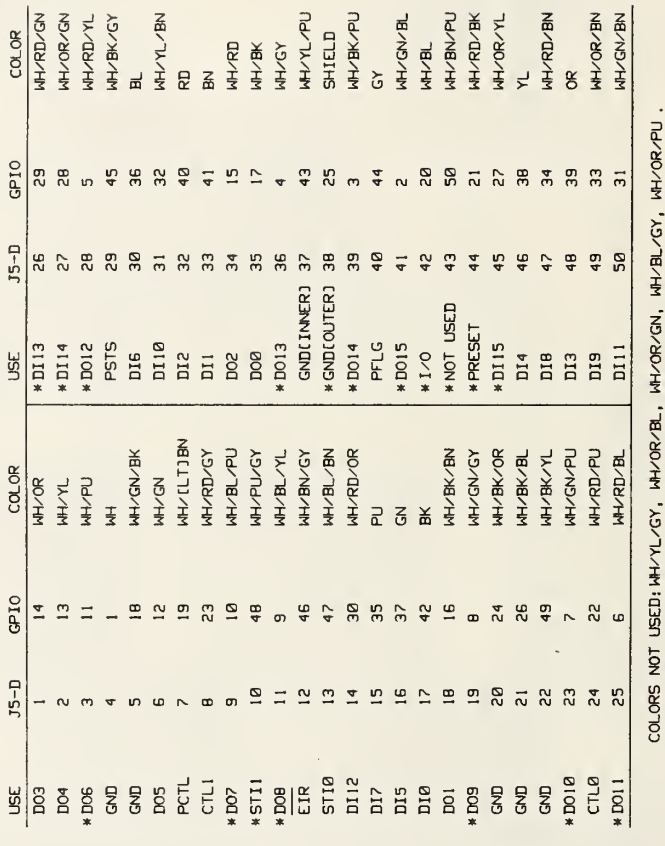

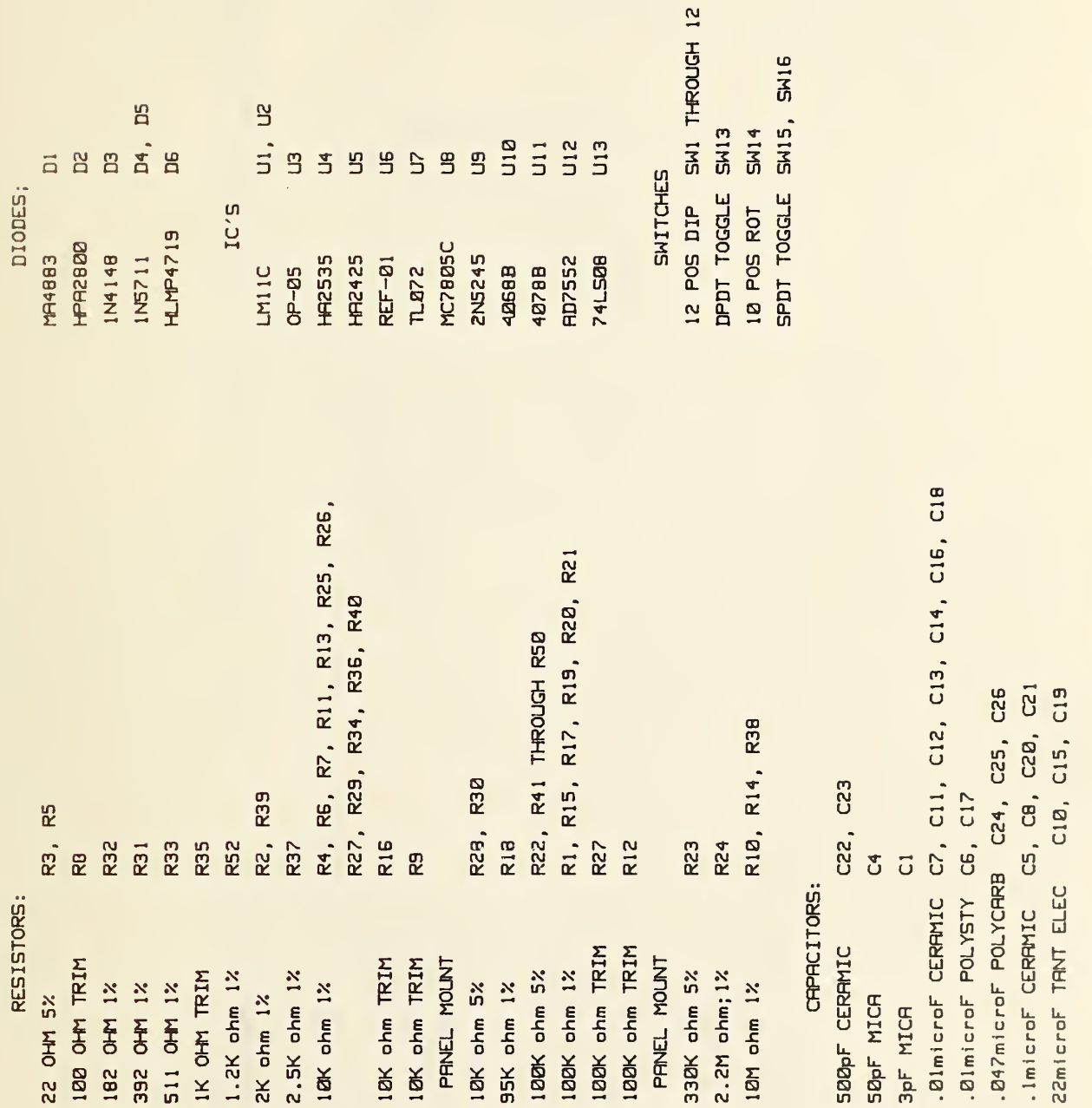

 $\bar{\epsilon}$ 

 $\frac{1}{2}$ 

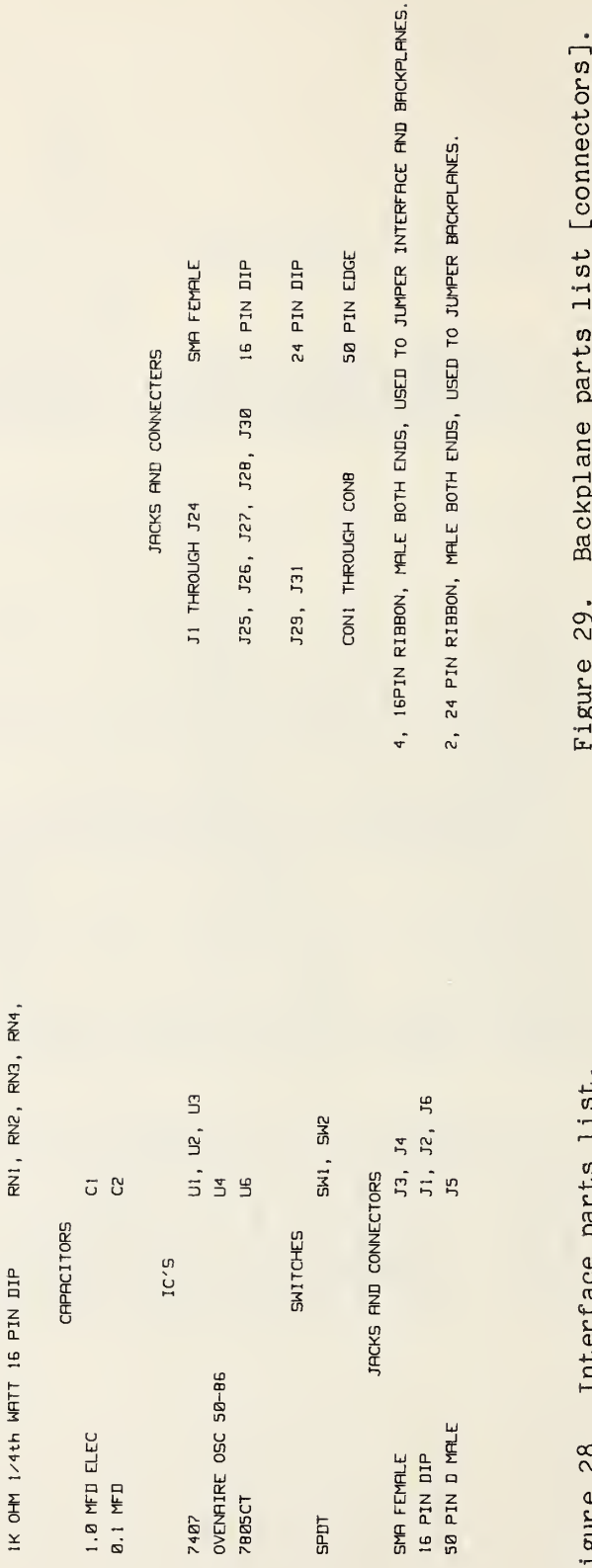

**SPDT** 

RESISTORS IK OHY 1/41

44

 $F \sim 1$ 

 $\infty$ 

Interface

parts

list.

 $F_{\mathcal{D}}$ 

 $\sim$ 

 $\overline{\phantom{0}}$ 

parts

list

## APPENDIX

Computer Program Listing

```
RE-STORE "Probe Subs"
100!! Driginal: 5 May 1984 G. Koepke (303) 497-5766
102
                   7 Nov 1985, 16:45
104
       ! Revision:
106
10B! Second generation probe software SUB programs.
110
       ! These SUBs allow any system size up to 48 probes
112
       ! and for each antenna to have its' own amplitude and
114
       ! frequency calibration data.
116
118
       ! Currently set to 15 channels for the NSWC system.
120
122
       OPTION BASE 1
124
       DEG
       PRINTER IS CRT
126
128
130 Dim_variables:!
132
134
       COM /Probe system/ INTEGER Sys size, Total chans, Probe addr (15,3)
       COM /Probe_system/ INTEGER Top_probe, Fcal_pts, Pr_avgs
136
       COM /Probe_system/ INTEGER Probe_volts(15), Overrange(15)
138
140
       COM /Probe system/ INTEGER Probe zero(15), REAL Probe v m(15)
       COM /Probe_system/ REAL Amplitude_cal(5,3,5), Freq_cal(5,3,6,2)
142
144
       COM / Probe system/ REAL Readtime(15), Freq crib(6,2)
       COM /Interrupts/ INTEGER Intr_prty
146
       COM /Bugs/ INTEGER Bug1, Bug2, Bug3, Printer
148
150
       COM /Files/ Sourcedisk$[20].Outdisk$[20].Filename$[80]
152
       \bullet154
       INTEGER Local prty, P_sams, P
156
       REAL Frequency
158
       Intr_prty=5
160
       Local prty=5
162
       Printer=701
164
       Sourcedisk$=": INTERNAL, 4, 0"
       Outdisk$=":INTERNAL,4,1"
                                    \frac{1}{2}": HP9133,700,0"
166
168 Bugs:!
170
       B u q 1 = 0172
       Bug2=1174
       Buq3=0176
       \blacksquare178
       CALL Multiprobe menu
                                       ! Set up the 15 probe system.
180
       P sams=3
                                      ! Read Multiprobe 3 times and average.
182
       MAT Probe_volts= (100)
                                      ! dummy data actual sequence below
                                      ! dummy data
184
       MAT Overrange= (0)
                                      ! dummy data
186
       MAT Probe zero= (0)188
                                       ! dummy data
       Frequency=300
       CALL Apply_probe_cal(Frequency)! Amplitude & frequency correction
190
192
       STOP
             ! END test subs......suggested sequence follows
194
196
       ! Fill Probe volts(*) using Probe addr(*) and Total chans
198
200
                                   ! ZERD field offset reading (probe zero)
       ! IF Total chans>0 THEN
202
            MAT Probe zero= (0)204
            CALL Read probes (@Gpio)
206
            MAT Probe_zero= Probe_volts
208
       ! END IF
210
       ! IF Total_chans>0 THEN : Field applied, now read probes
            CALL Read_probes(@Gpio)
212
214
       Ţ.
            Too_hot=0
216
            FOR P=1 TO Total chans
       \textbf{\textit{i}}218
       \ddot{\ddot{\text{}}}Too_hot=Too_hot OR Overrange(P) ! Test for overrange
```
220  $\mathbb{L}$  NEXT P 222 IF Too\_hot THEN 224 GOSUB Reduce\_power GOTO Restart\_poi nt 226 228 • END IF 230 CALL Apply probe cal (Frequency) ! Amplitude & frequency correction 232 ' END IF 234 END 236 ×. 230 <sup>I</sup> \*\*\*\*\*\*\*\*\*\*»\*\*\*»\*\*\*\*\*•)«-«\*\*\*\*\*\*•«•\*»\*\*\*\*«»\*\*)«•\* 240 . 242 SUB Multiprobe menu 244 Multiprobe\_menu: !! 246 ! Provide a means of controlling the multi-probe system. ! The menu allows one to select the Amplifier channel and 248 ! the probe connected to it. 250 252 ! This information will be used to draw calibration data from 254 ! the calibration matrix. 256 ! ------ Variable and matrix index Definitions -----------258 260 262 ! Sys\_size => Number of amplifiers in the system, this defines 264 266 menu limits so that one software package serves 268 systems of different sizes. (Sys\_size =  $*)$ 270 272 ! Top\_probe => The highest index for any probe in the system [<99] 274 This index ties the calibration data to the antenna. 276 Whatever number of probes are used, the index numbers 278 must be sequential and tied to the calibration matrix 280 with values entered for them. 282 284 ! Total\_chans => Number of amplifiers currently enabled by menu. 286  $\begin{array}{lcl} \mathsf{Probe\_addr}\ (\ast , \mathsf{3}) & \Rightarrow & (\ast , \mathsf{1}) & = \mathsf{Amplifier\_channel} \end{array}$ 288 290 (\*, 2 ) Probe index number up to Top\_probe 292 (\*,3) Probe channel 1=X, 2=Y, 3=Z, 4=Single 294 (4 is the same as <sup>1</sup> in drawing out the 296 calibration data) 298 300 Pr\_avgs => The number of readings to be averaged together. 302 304  $?$  Probe\_volts (\*) => Actual reading of A/D output. 306 308  $:$  Overrange(\*) => Overrange flag for each channel 310 312  $\ell$  Readtime (\*) => Conversion and read time of each channel. 314  $?$  Probe\_zero  $(*)$  => Zero field offset reading 316 318 320  $!$  Probe  $v_m$   $(*)$   $\Rightarrow$  Final reading in Volts/meter. 322 324 ! Amplitude\_cal (# probe, channel C1-3J, curvefit coef[1-5]) =><br>! Amplitude calibration data: # probe = Top\_probe 326  $\mathbf{J}$  . channels  $1=X$  or  $S$ ,  $2=Y$ ,  $3=Z$ 328 330 curvefit coef 1= al (low) 332  $2= b1$  (low) 334  $3 = a2$  (high) 336  $4= b2$  (high) 338 5= low—high crossing

340  $!$  Freq\_cal (# probe, channel [1-3], CAL\_pt, freq [1] or dB [2]) =>  $!$ <br>: Frequency calibration data: # probe and channels as above 342  $\mathbb{R}^n$ 344 346 CAL\_pt= up to Fcal \_pts as below 348  $1=$  frequency of cal 350  $2$ = value dB at 1 352  $!$  Fcal pts  $=$   $>$  Total number of calibration points in frequency 354 356 358 360 System\_def ns: ! 362 ! xxxxxxxxxxxxxxxxxxxxxxxxxxxxxxxxxxxxxxxxxxxxxxxxxxxxxxxx 364 ........ MULTI-PROBE SYSTEM DEFINITIONS ............... 366 ! xxxxxxxxxxxxxxxxxxxxxxxxxxxxxxxxxxxxxxxxxxxxxxxxxxxxxxxx 368 370 OPTION BASE <sup>1</sup>372 COM /Probe\_system/ INTEGER Sys\_size, Total\_chans, Probe\_addr (15,3) COM /Probe\_system/ INTEGER Top\_probe,Fcal \_pts,Pr\_avgs 374 COM /Probe\_system/ INTEGER Probe\_volts(15), Overrange(15) 376 COM /Probe\_system/ INTEGER Probe\_zero (15), REAL Probe\_v\_m (15) 378 COM /Probe\_system/ REAL Amplitude\_cal (5,3,5), Freq\_cal (5,3,6,2) 380 COM /Probe\_system/ REAL Readtime(15), Freq\_crib(6.2) 382 384 386 ! SYSTEM SIZE set here!!! Sys\_si ze=15 ! Set all matrix dimensions accordingly in 388 Top\_probe=5 390 Fcal \_pts=6 above COM statements, 392 return single sample per reading.  $Pr$  avgs=1 394 NOTE: Allow for three channels for every probe  $\mathbb{F}^{\times}$ 396 even if there is a single channel. 398 You may, however, group several single 400 channel devices together under one index 402 number, (i.e. call first #25X, second one 404 #25Y, etc.). All probes in the system must 406 be numbered sequentially. 408 The calibration values are entered in the 410 sub called Probe\_fill\_call. 412 414 ! XXXXXXXXXXXXXXXXXXXXXXXXXXXXXXXXXXXXXXXXXXXXXXXXXKXXXKXX 416 418 COM /Interrupts/ INTEGER Intr\_\_prty 420 COM /Bugs/ INTEGER Bug1, Bug2, Bug3, Printer COM /Files/ Sourcedisk\$[20], Outdisk\$[20], Filename\$[80] 422 424 INTEGER <sup>I</sup>, J,K, Local \_prty,Knobcnt\_x ,Knobcnt\_y,Selectpoint INTEGER Dupl <sup>i</sup> cated , Test\_si ze ,Pof f set ,Columnl ,Col umn2,Column3 426 428 INTEGER Interrupted 430 DIM Marker\$[8], Test\$[160] 432 Local \_prty=Intr\_prty 434 DISP CHR\$(128) 436 IF Bugl THEN 438 PRINTER IS Printer PRINT TIME\$ (TIMEDATE) ; "\*\*\*\*\*\*\*\* ENTER Multiprobe\_menu \*\*\*\*\*\*\*\*" 440 442 END IF 444 PRINTER IS CRT GOSUB Print\_bckgnd ! Print the heading and the amplifier channels. 446 448 GOSUB Select\_configur ! Select source of probe system configure. !From disk, none or all probes. 450 452 GOSUB Configure\_probe !Select the amplifier and probe combination. 454 IF Bugl THEN 456 PRINTER IS Printer 458 PRINT TIME\$ (TIMEDATE) ; "\*\*\*\*\*\*\*\* EXIT Multiprobe\_menu \*\*\*\*\*\*\*\*"

```
460
              PRINTER IS CRT
462
          END IF
          OUTPUT 2 USING "#,K";"K" !Clear screen.
464
          CALL Probe fill cal
                                ! Fill Amplitude cal(*) and Freq cal(*)
466
468
          SUBEXIT
470
            472
474
476 Select_configur: OFF KEY
          DISP " SELECT SOURCE OF MULTI-PROBE CONFIGURATION "
478
480
          ON KEY O LABEL "NO PROBES". Local prty GOTO Noprobes
          ON KEY 1 LABEL "ALL PROBES", Local prty GOTO Allprobes
AR<sub>7</sub>
          ON KEY 5 LABEL "CUR SETUP", Local prty GOTO Config selected
484
          ON KEY 2 LABEL "FROM DISK", Local prty GOTO Diskinfo
486
488
          LOOP
490
          END LOOP
492 Diskinfo: GOSUB Read probe disk
494
          GOTO Config_selected
496 Allprobes: GOSUB Fill addresses
498
          GOTO Config_selected
500 Noprobes: Total_chans=0
502
          MAT Probe addr= (0)
504 Config_selected: OFF KEY
          DISP CHR$(12)
506
508
          FOR I=Total_chans+1 TO Sys_size
510
              Probe addr (I, 1) = 99512
              Probe_addr(1, 2)=0
514
              Probe_addr(I,3)=0516
          NEXT I
518
          RETURN
520
522
          524
526 Configure_probe: !
528
          GOSUB Print probeaddr
530
          Marker = "===>"&RPT$(CHR$(8),4)
532
          Knobcnt_x=0!move up and down columns
534
          Knobcnt y=0
                        ! move between rows.
536
          Interrupted=1
538
          Selectpoint=1
540
          PRINT TABXY(1,Selectpoint+2);CHR$(128);Marker$;
542
          LOOP
              IF Interrupted THEN
544
546
                  ON KNOB .05 GOSUB Movepointer
                  ON KEY 5 LABEL "ALL DONE", Local prty GOTO Allconfiged
548
                  ON KEY O LABEL "CONFIG MENU", Local prty GOSUB Sourcemenu
550
552
                  ON KEY 1 LABEL "CHANGE PROBE", Local prty GOSUB Changeprobe
                  ON KEY 2 LABEL "ADD PROBE", Local prty GOSUB Addprobe
554
556
                  ON KEY 3 LABEL "READ DISK FILE", Local prty GOSUB Read disk
558
                  ON KEY 4 LABEL "SAVE ON DISK", Local prty GOSUB Saveondisk
560
                  ON KEY 7 LABEL "DELETE PROBE", Local prty GOSUB Deleteprobe
                  ON KEY 9 LABEL "LIST ADDRS", Local prty GOSUB List_addresses
562
564
                  DISP CHR$(129); " USE (shift) KNOB TO SELECT AMPLIFIER ";
566
                  DISP " and SOFTKEY TO SELECT ACTION. "
568
                  Interrupted=0
570
              END IF
572
          END LOOP
574 Allconfiged: OFF KEY
576
          OFF KNOB
                           !Turn off display enhancements
578
          DISP CHR# (12)
```

```
PRINT CHR$(128)
580
582
          RETURN
584
          586
588
590 Sourcemenu: !
592
          Interrupted=1
594
          Local_prty=Local_prty+1
          GOSUB Select_configur
596
598
          GOSUB Print_probeaddr
          GOSUB Reset_pointer
600
602
          Local prty=Local prty-1
604
          RETURN
606
          608
610
612 Movepointer: ! Move selector on menu
614
          Knobcnt_x=Knobcnt_x+KNOBX
616
          Knobcnt_y=Knobcnt_y+KNOBY
618
          IF ABS(Knobcnt_x)<5 AND ABS(Knobcnt y)<10 THEN RETURN
620
          IF ABS (Knobcnt x) >=5 THEN
622
              Selectpoint=Selectpoint+SGN(Knobcnt_x)
624
              IF Selectpoint>Sys_size THEN Selectpoint=1
626
              IF Selectpoint<1 THEN Selectpoint=Sys size
628
          END IF
630
          IF ABS (Knobcnt_y) >=10 THEN
632
              SELECT Selectpoint
634
              CASE 1 TO Column1
636
                 IF SGN (Knobcnt_y) >0 THEN
638
                     IF Column2=Column1 OR Selectpoint<>Column1 THEN
640
                         Selectpoint=Selectpoint+Column1
642
                     END IF
644
                 END IF
              CASE Column1+1 TO Column1+Column2
646648
                 IF SGN (Knobent y) >0 THEN
650
                     IF Column3=Column2 OR Selectpoint<>Column1+Column2 THEN
652
                         Selectpoint=Selectpoint+Column2
654
                     END IF
656
                 END IF
658
                 IF SGN(Knobcnt_y)<0 THEN Selectpoint=Selectpoint-Column1
660
              CASE Column1+Column2+1 TO Sys size
662
                  IF SGN(Knobcnt_y)<0 THEN Selectpoint=Selectpoint-Column2
664
              END SELECT
666
          END IF
668
          Knobcnt_x=0
670
          Knobcnt y=0
          OUTPUT 2; CHR$ (255)&CHR$ (84); !Home the screen
672
674
          PRINT CHR$(128);
                    \frac{11}{9}PRINT "
676
678
          GOSUB Reset_pointer
680
          PRINT Marker$:
682
          RETURN
684
            686
688
690 Reset pointer:
692
          PRINT TABXY(1,1);
          SELECT Selectpoint
694
696
          CASE 1 TO Column1
698
              PRINT TABXY(1, Selectpoint+2);
```

```
CASE Column1+1 TO Column2+Column1
700
702
              PRINT TABXY(31, Selectpoint-Column1+2);
          CASE Column1+Column2+1 TO Sys_size
704
              PRINT TABXY(61, Selectpoint-Column1-Column2+2);
706
          END SELECT
708
          RETURN
710
712
            714
716
718 Position pen:
                       ! Set the pen to the probe # column.
720
          PRINT TABXY(1,1); CHR$(128);
722
          SELECT Selectpoint
724CASE 1 TO Column1
              PRINT TABXY(13, Selectpoint+2); RPT$("", 8);
726
              PRINT TABXY(13, Selectpoint+2);
728
730
          CASE Column1+1 TO Column1+Column2
732
              PRINT TABXY(43, Selectpoint-Column1+2); RPT$("", B)
              PRINT TABXY(43, Selectpoint-Column1+2);
734
736
          CASE Column1+Column2+1 TO Sys_size
738
              PRINT TABXY(73, Selectpoint-Column1-Column2+2); RPT$("", 8);
              PRINT TABXY(73, Selectpoint-Column1-Column2+2);
740
742
          END SELECT
744
          RETURN
746
748
            750
752 Fill addresses: ! Put all probes into the ADDR matrix.
754
          K=1756
          MAT Probe_addr= (0)
758
          Total chans=MIN(Sys_size, Top_probe#3)
          FOR I=1 TO Sys_size-2 STEP 3
760
              FOR J=1 TO 3
762
                  IF I+J-1<=Top_probe*3 THEN
764
766
                      Probe_addr(I+J-1,1)=I+J-1
                      Probe addr (1+J-1, 2) = K768
770
                      Probe_addr (1+J-1,3)=J772
                  ELSE
774
                      Probe_addr(1+J-1, 1)=99
                      Probe_addr(1+J-1, 2)=0
776
778
                      Probe addr (1+J-1,3)=0780
                  END IF
782
              NEXT J
784
              K=K+1786
          NEXT I
788
          RETURN
790
792
            794
796 Print_bckgnd: !
798
          ! Set up the menu limits and column length.
          Column1=(Sys_size DIV 3)+MIN(Sys_size MODULO 3,1)
800
          Column2 = (Sys size DIV 3) + MAX (MIN ( (Sys size MODULA 3) -1, 1), 0)802
804
          Column3=Sys_size DIV 3
806
808
          OUTPUT 2 USING "K, #"; "KT"
810
          PRINT TABXY(1,1); CHR$(132); RPT$(">", 26);
          PRINT " MULTI-PROBE CONFIGURATION "; RPT$("<", 26)
812
814
          PRINT TABXY(1,2); CHR$(129); " Amplifier-Probe # "
816
          PRINT TABXY(31,2);" Amplifier-Probe # "
          PRINT TABXY(61,2); " Amplifier-Probe # "
818
```

```
PRINT CHR$(128)
820
822
            FOR 1=1 TO Columnl
                PRINT TABXY (5, 1+2)
824
                PRINT USING "MDD, #"; I
826
                PRINT " ---"
828
830
           NEXT I FOR 1=1 TO Column2
832
                PRINT TABXY (35, 1+2)
834
                PRINT USING "MDD,#"; I+Columnl
836
                PRINT " ---"
838
840
           NEXT I 842
            FOR 1=1 TO Column3
                PRINT TABXY(65, 1+2)
844
                PRINT USING "MDD,#''; I+Columnl+Column2
846
                PRINT " ---"
848
850
            NEXT I 852
           RETURN
854
             '///////////////////////////////////
856
            \mathbb{L}\mathbf{I}858
860
Pr i nt_probeaddr : ! 862
           PRINT TABXY(1, 1); CHR*(128);
864
            J=1866
           FOR 1=1 TO Columnl
868
                PRINT TABXY(13,I+2) ;RPT»(" ",8);
870
                PRINT TABXY(13,I+2)
872
                IF Probe_addr(J, 1)=I THEN
                    GOSUB Single write
874
876
                    J=J+1878
                ELSE
880
                    PRINT "Not Used"
882
                END IF
884
           NEXT I 886
            FOR 1=1 TO Column2
                PRINT TABXY (43, 1+2) ;RPT#(" ",8)
888
                PRINT TABXY (43, 1+2)
890
892
                IF Pr obe_addr (J , 1
) =I+Columnl THEN
894
                    GOSUB Single_write
                    J=J+1896
898
                ELSE
900
                    PRINT "Not Used"
902
                END IF
904
           NEXT I 906
            FOR 1=1 TO Column3
908
                PRINT TABXY(73, I+2); RPT$(" ",8);
910
                PRINT TABXY (73, 1+2)
912
                IF Problem (J, 1) = I + Column 1 + Column 2 THEN
                    GOSUB Single_write
914
916
                    J = J + 1918
                ELSE
                    PRINT "Not Used"
920
922
                END IF
924
            NEXT I926
            RETURN
928
930
             ! ////////////////////////////////////////////////////////////
932
            v.
934 Single_write: !
            PRINT USING "DD,X,#";Probe_addr (J,2)936
938
            SELECT Probe_addr (J,3)
```

```
940
           CASE 1
               PRINT "X"
942
944
           CASE<sub>2</sub>
               PRINT "Y"
946
           CASE 3
948
               PRINT "Z"
950
952
           CASE 4
               PRINT "Sngl"
954
956
           CASE ELSE
               PRINT "ERROR"
958
960
           FND SELECT
962
           RETURN
964
             966
968
970 Addprobe: !
972
           Interrupted=1
974
           IF Total_chans=Sys_size_THEN
976
               DISF " THERE IS A PROBE FOR EACH AMPLIFIER ALREADY "
978
               BEEP
980
               WAIT 1.8
               DISP CHR$(12)
982
984
               RETURN
986
           END IF
           FOR I=1 TO Total_chans
988
               IF Probe_addr(I,1)=Selectpoint THEN
990
                   DISP " THIS CHANNEL IS ALREADY ACTIVE "
992
994
                   BEEP
996
                   WAIT 1.8
998
                   DISP CHR$(12)
                   RETURN
1000
               END IF
1002
1004
           NEXT I
1006
           IF Total_chans<Sys_size THEN Total_chans=Total_chans+1
1008
           Probe addr (Total chans, 1)=Selectpoint
1010 Enterprobnum:!
           DISP "ENTER the index number for the probe ";
1012
1014
           LINPUT Test$
1016
           ON ERROR GOTO Enterprobnum
1018
           Probe_addr(Total_chans,2)=VAL(Test$)
1020
           OFF ERROR
1022
           IF Probe_addr(Total_chans,2)>MIN(Top_probe,99) THEN Enterprobnum
           IF Probe_addr(Total_chans,2)<1 THEN Enterprobnum
1024
1026 Enterprobaxis:!
           LINPUT " ENTER THE ANTENNA AXIS (X, Y, Z, or Single (S) ", Test$
1028
           SELECT UPC$ (Test$[1,1])
1030
1032
           CASE "X"
1034
               Probe addr Total_ chains, 3) = 1CASE "Y"
1036
1038
               Probe_addr(Total_chans, 3)=2
1040
           CASE "Z"
               Probe_addr(Total_chans, 3)=3
1042
1044
           CASE "S"
1046
               Probe_addr(Total_chans, 3)=4
1048
           CASE ELSE
               Probe_addr(Total_chans, 3)=99
1050
1052
               GOTO Enterprobaxis
1054
           END SELECT
1056
           PRINT CHR$(128);
1058
           GOSUB Alreadyactive
```

```
1060
          IF Duplicated THEN
1062
              Probe_addr (Total _chans , 1
) =99
1064
             Probe_addr (Total _chans ,2) =0
             Probe_addr (Total_chans,3) =0
1066
             Total _chans=Total _chans—
1068
             DISP " THIS FROBE IS ALREADY ACTIVE "
1070
             BEEP
1072
1074
             WAIT 1.8
             DISP CHR#(12)
1076
1078
             RETURN
          END IF
1080
          GOSUB Position pen
1082
1084
          J=Total _chans
1086
          GOSUB Single_write
1088
          GOSUB Reset _pointer
1090
          MAT SORT Probe_addr (*, 1)
1092
          RETURN
1094
           //////,
1096
          \mathbb{F}_q1098
1100 Alreadyactive:!  Test for this probe already existing in the matrix.    
1102
          Duplicated=0
          FOR 1=1 TO Total _chans-l
1104
1106
             IF Probe addr ( I, 2) =Probe addr (Total chains, 2) THEN
1108
                 IF Probe_addr ( I ,3) =Probe_addr (Total_chans,3) THEN
1110
                     Duplicated=1
1112
                 END IF
1114
             END IF
         NEXT I 1116
         RETURN
1118
1120
1 122
           1124
1126
Changeprobe: ! GOSUB Deleteprobe
1128
1130
         GOSUB Addprobe
1132
         RETURN
1134
          1136
1138
1140
Deleteprobe:
1142
          Interrupted=l
1144
          !Find the amplifier channel
1146
          FOR I=1 TO Total chans
1148
             IF Probe_addr(I,1)=Selectpoint THEN
1150
                 Probe_addr(I, 1) =99
                 Probe_addr (I, 2) = 01 152
1154
                 Probe_addr(I,3) = 01156
                 Total _chans=Total _chans-l
1158
             END IF
          NEXT I1160
1162
          GOSUB Position_pen
1164
          PRINT "Not Used";
1166
          GOSUB Reset_pointer
1168
          MAT SORT Probe_addr (*, 1)
1170
          RETURN
1172
            1174
1176
1178
Read disk:
```

```
Interrupted=1
1180
1182
          GOSUB Read probe disk
          GOSUB Print probeaddr
1184
1186
          GOSUB Reset pointer
1188
          RETURN
1190
            1192
1194
1196 Read probe disk:!
          DISP " NOW READING IN THE PROBE CONFIGURATION FROM DISK "
1198
1200
          ON ERROR CALL Errortrap
          ASSIGN @Datapath TO "Probe_cnfg"&Sourcedisk$
1202
1204
          ENTER @Datapath; Test_size
1206
          IF Test_size<>Sys_size THEN
1208
              BEEP
              DISP " FILE is for system size of "; Test_size; ", the active";
1210
              DISP " system is "; Sys_size
1212
1214
             PAUSE
              GOTO File_error
1216
          END IF
1218
1220
          ENTER @Datapath; Total_chans
          ENTER @Datapath; Probe_addr(*)
1222
1224 File_error: !
          ASSIGN @Datapath TO *
1226
1228
          OFF ERROR
1230
          WAIT<sub>1</sub>
          DISP CHR$(12)
1232
          RETURN
1234
1236
            1238
1240
1242 Saveondisk:!
1244
          Interrupted=1
1246
          DISP " SAVING THE PROBE CONFIGURATION ON DISK "
1248
          ON ERROR GOTO Cannotcreate
1250
          CREATE BDAT "Probe cnfg"&Sourcedisk$, 5,256
1252
          GOTO Creation done
1254 Cannotcreate: IF ERRN<>54 THEN
1256
              CALL Errortrap
1258
              GOTO Saveondisk
1260
          END IF
1262 Creation done: OFF ERROR
1264
          ON ERROR CALL Errortrap
          ASSIGN @Datapath TO "Probe_cnfg"&Sourcedisk$
1266
1268
          OUTPUT @Datapath; Sys_size
          OUTPUT @Datapath; Total_chans
1270
1272
          OUTPUT @Datapath; Probe_addr(*)
1274
          ASSIGN @Datapath TO *
          OFF ERROR
1276
1278
          WAIT<sub>1</sub>
1280
          DISP CHR$(12)
1282
          RETURN
1284
          1286
1288
1290 List_addresses: !
1292
          Interrupted=1
1294
          PRINTER IS Printer
1296
          PRINT RPT$("*",80)
1298
          PRINT "TOTAL CHANNELS ENABLED ="; Total_chans;
```

```
1300
1302
1304
Imagine: IMAGE M3D," '•,M3D," ",6A,#
1306
1308
1310
1312
1314
1316
1318
1320
1322
1324
1326
1328
1330
1332
1334
1336
1338
1340
1342
1344
1346
1348
1350
1352
1354
1356
1358
1360
1362
1364
1366
1368
1370
1372
1374
1376
1378
1380
1382
1384
1386
1388
1390
1392
1394
1396
1398
1400
1402
1404
1406
1408
1410
Done: PRINT USING "5/"
1412
1414
1416
1418
           PRINT ", System Size =";Sys_size
           PRINT
           IF INT(Sys_size/2)=Sys_size/2 THEN
               Poffset = INT(Sys_size/2)ELSE
               Poffset=INT(Syssize/2) +1END IF
           PRINT " Amp# Probe# Channel#";<br>PRINT TAB(40); " Amp# Probe# Channel#"
           PRINT TAB(40); "Amp#
           FOR I=1 TO PoffsetJ=Probe_addr (1,1)
               K=Probe_addr (I ,2)
               SELECT Probe_addr (I ,3)
               CASE 1Test#="X''CASE 2
                   Test^="Y"
               CASE 3
                   Test^="Z"
               CASE 4
                   Test4="Singl e"
               CASE ELSE
                   Test *= "ERROR"
               END SELECT
               IF J<>99 THEN
                   PRINT USING Imagine; J, K, Test$
               ELSE
                   PRINT " ** end of file.";
                   GOTO Done
               END IF
               IF I+Poffset<=Sys_size THEN
                   J=Probe_addr(I+Poffset,1)
                   K=Probe_addr(I+Poffset,2)
                   SELECT Probe_addr (I+Pof fset ,3)
                   CASE 1Test$="X"
                   CASE 2
                       Test *= "Y"
                   CASE 3
                       Test#="Z"
                   CASE 4
                       Test#="Single"
                   CASE ELSE
                       Test#=" ERROR"
                   END SELECT
                   IF J<>99 THEN
                       PRINT TAB (40);
                       PRINT USING Imagine; J, K, Test$
                   ELSE
                       PRINT TAB(42); "**";
                   END IF
               END IF
               PRINT
           NEXT I PRINTER IS CRT
           RETURN
            \ddot{\phantom{0}}I
```

```
1420
1422
      SUBEND
1424
       \mathbb{R}^n1426
1428
       \mathbf{1}1430
      SUB Read probes (@Gpio)
1432 Read probes: !
          OPTION BASE 1
1434
1436
          COM /Probe_system/ INTEGER Sys_size, Total_chans, Probe_addr(*)
          COM /Probe_system/ INTEGER Top_probe, Fcal_pts, Pr_avgs
1438
1440
          COM /Probe system/ INTEGER Probe volts(*), Overrange(*)
          COM / Probe system/ INTEGER Probe zero(*), REAL Probe v m(*)
1442
          COM /Probe system/ REAL Amplitude_cal(*), Freq_cal(*)
1444
          COM /Probe system/ REAL Readtime(*), Freq crib(*)
1446
          COM /Bugs/ INTEGER Bug1, Bug2, Bug3, Printer
1448
          COM / Interrupts/ INTEGER Intr_prty
1450
          INTEGER I, F, Eir, Eir_bit, Readone, Ct10, Ct11
1452
          INTEGER Power_off, Signbit
1454
1456
          ALLOCATE INTEGER Over flag (Total chans)
           ALLOCATE REAL Probe_ave(Total chans)
1458
1460
1462
          IF Bug1 OR Bug2 THEN PRINTER IS Printer
1464
           IF Bug1 THEN
1466
              PRINT TIME$(TIMEDATE);" ******* ENTER Read probes *********
1468
           END IF
1470
1472
           IF Pr_avgs<1 THEN Pr_avgs=1
           MAT Probe_ave= (0.)
1474
1476
          MAT Over flag = (0)1478
           MAT Probe_volts= (0)
          FOR I=1 TO Pr_avgs
1480
1482
               GOSUB Read_all_probes
1484
               FOR P=1 TO Total_chans
                   Probe_ave(P)=Probe_ave(P)+Probe_volts(P)
1486
1488
                  Over flag(P) = Over flag(P) OR Overrange(P)
1490
               NEXT P
           NEXT I
1492
1494
           FOR P=1 TO Total_chans
1496
               Probe_volts(P)=INT(Probe_ave(P)/Pr_avgs)
1498
               Dverrange(P)=Dver_flag(P)1500
           NEXT P
1502
           IF Bug1 THEN
               PRINT TIME$ (TIMEDATE); " ******* EXIT Read_probes ********"
1504
1506
           END IF
1508
           IF Bug1 OR Bug2 THEN PRINTER IS CRT
           DEALLOCATE Probe ave(*), Over flag(*)
1510
1512
           SUBEXIT
1514
           1516
1518
1520 Read_all_probes:!
           MAT Readtime= (0.)
1522
1524
           MAT Probe volts= (0)
1526
           MAT Overrange= (0)
1528
           IF Total_chans<1 THEN RETURN
1530
1532
            SET Addr 1 and Check for power on at Probes via PFLG.
1534
1536
           CONTROL 12, 3; Probe_addr(1,1)
1538
           STATUS 12, 4; Power_off
```
IF Power \_oFf THEN 1540 DISP CHR\$(129) 1542 1544 DISP "The Power to Multi-probe is off.... correct it."; 1546  $DISF$   $CHR$(128)$ 1548 BEEP 1550 **PAUSE** DISP CHR\$(12) 1552 1554 END IF 1556 1558  $\mathbb I$ Initialize Track/Hold to TRACK with Start line low. 1560 1562 CONTROL 12,1;1 ! SET PCTL. 1564 CtlO=l SET. (START PULSE low) 1566  $Ct11=1$  $(low...Track)$ 1568 CONTROL 12,2; CtlO+Ctl 1\*2 ! Send values out. 1570 1572 IF Bug3 THEN PRINT "SETTING CTLO, CTLl to INITIAL CONDITIONS." 1574 1576 ! Track signal 1578  $\pmb{\mathsf{I}}$ 1580 Ctl 0=1 BET. (START PULSE low) 1582  $Ct11=1$ set (low. ... Track) 1584 CONTROL 12,2; CtlO+Ctl 1\*2 Send values out 1586 WAIT .01 Allow tracking for .01 sec. 1588 1590 ! Hold signal (only has meaning when High-Speed input enabled.) 1592 1594 CtlO=l Set (START PULSE low) 1596  $Ct11=0$ ! clear (high....Hold) 1598 CONTROL 12.2; CtlO+Ctl 1\*2 ! Send values out 1600 1602 ! Begin start pulse. 1604 1606 IF Bug3 THEN PRINT "SEND TRIGGER PULSE" 1608  $Ct10=0$ ! CLEAR (START PULSE HIGH) 1610  $Ct11=0$ ! Keep on HOLD. ! Send values out. 1612 CONTROL 12,2;CtlO+Ctl1#2 ! SET (START PULSE LOW) 1614 Ctl0=l ! SET TO HOLD. 1616  $Ct11=0$ 1618 CONTROL 12,2:CtlO+Ctl1#2 ! Send values out. 1620 1622 ! Check EIR bit low (BUSY is high) to insure the A/D is working. 1624 1626 STATUS 12,5;Eir 1628 Eir\_bit=BIT(Eir,2) IF Eir\_bit THEN 1630 1632 DISP "A/D not responding to START pulse.... Check conditions." 1634 BEEP 1636 PAUSE 1638 END IF 1640 1642 ! Set up interrupt and wait for BUSY to go low. 1644 ! Address is set to first Probe address already 1646 1648 ON INTR 12,15 GOTO Continue\_reads 1650 ENABLE INTR 12; <sup>1</sup> 1652 IF Bug3 THEN PRINT TABXY(1,18); "WAITING FOR DATA READY" 1654 DISP CHR\$(12) Bigtime=TIMEDATE 1656 1658  $P=1$ 

```
1660
           LOOP
                IF TIMEDATE-Bigtime>l .5 THEN GOBUB Interf ace_dead
1662
1664
           END LOOP
1666 Continue_reads:! Interrupt detected ... read channel 1<br>1668         STATUS 12,3;Probe_volts(1)
1668
1670
           Signbit=BIT(Probe_volts(1),12)
           Problem \times olts (1) = BINAND (Probe volts (1), 4095)
1672
1674
            IF Signbit=l THEN Probe_vol ts ( 1
) =Probe_vol ts ( 1
) -4096
1676
           STATUS 12,5; Overrange (1)
1678
           Overrange(1)=BIT(Overrange(1),3)Readtime (1)=TIMEDATE-Bigtime
1680
           FOR P=2 TO Total _chans
1682
                CONTROL 12,3; Probe addr (P, 1)
1684
1686
                \cdot1688
                ! Check EIR bit high (BUSY is low)....ready to read
1690
                ×.
               Bigtime2=TIMEDATE
1692
               LOOP
1694
1696
                    STATUS 12,5;Eir
1698
                    Eir_bit=BIT(Eir ,2)
               EXIT IF Eir_bit
1700
1702
                    IF TIMEDATE-Bigtime2>1.5 THEN GOBUB Interf ace_dead
1704
               END LOOP
1706
               STATUS 12,3;Probe_volts(P)
1708
               Si gnbi t=BIT (Probe_vol ts(P) ,12)
1710
               Probe_volts (P) = BINAND (Probe_volts (P) ,4095)
1712
               IF Signbit=l THEN Probe_vol ts (P) =Probe_vol ts (P) -4096
               STATUS 12,5; Overrange (P)
1714
1716
                Overrange (P) =BIT (Overrange (P) ,3)
1718
               Readtime (P)=TIMEDATE-Bigtime
1720
           NEXT P
1722
         ! CONTROL 12,3; Probe_addr(1,1). Reset to channel 1 ??
1724
            I
1726
              Reset Track/Hold to TRACK with Start line low.
1728
            .
           Ctl0=1 (START PULSE low)<br>Ctl1=1 (START PULSE low)<br>f Set (low...Track)
1730
1732
                                                   ! set (low... . Track)
           CONTROL 12,2; Ctl 0+Ctl 1*2 ! Send values out.
1734
1736
           RETURN
1738
            I
1740
             ! ////////////////////////////////////////////////////////////
1742
            \cdot1744
Interf ace_dead:
1746
           DISP CHR$(129)
           DISP " NO RESPONSE from channel "; Probe_addr (P, 1); " ! ";
1748
1750
           DISP CHR$(128)
           BEEP
1752
           WAIT 1.8
1754
1756
           DISP CHR$(12)
1758
           Bi gtime=TIMEDATE
1760
           RETURN
1762
            I
1764
            ! ////////////////////////////////////////////////////////////
1766
            I 1768
       SUBEND
1770
        I
1772
         1774
        I 1776
       SUB Probe_f ill_cal
1778
Probe fill cal :
```

```
1780
1782
            !Fill the probe calibration matrix with values
1784
           OPTION BASE 1
1786
1788
           COM /Probe_system/ INTEGER Sys size, Total chans, Probe addr (*)
1790
           COM /Probe_system/ INTEGER Top_probe, Fcal_pts, Pr_avgs
           COM /Probe_system/ INTEGER Probe_volts(*), Overrange(*)
1792
1794
           COM /Probe system/ INTEGER Probe zero(*), REAL Probe v m(*)
           COM / Probe system/ REAL Amplitude cal (*), Freq cal (*)
1796
           COM / Frobe system/ REAL Readtime (*), Freq crib (*)
1798
           INTEGER 1, J, K
1800
1802
1804
            IF Bug1 OR Bug2 THEN PRINTER IS Printer
1806
            IF Bug1 THEN
                PRINT TIME$(TIMEDATE);" ******* ENTER Probe fill cal ********"
1808
1810
           END IF
           DISP " Filling Amplitude calibration array. "
1812
1814 Calib curvefit: !
1816
                       ! fit to Field (V/m) = a(Decimal output)^{\wedge}bwhere a1, b1 is for \trianglelow-high crossing
1818
1820
                        and a2,b2 is for >=1 ow-high crossing
1822
           RESTORE Calib curvefit
                                     a2b2 low-high crossing
1824
            1 .
                    a1b1DATA 4.75115,.554942,1.67252,.755931,175
1826
                                                            \frac{1}{2} 1X
1828
           DATA 4.21950,.562912,1.51002,.760065,189
                                                            1 YDATA 3.80279,.591157,1.63280,.751374,200
                                                             11Z1830
1832
           DATA 4.13591,.578563,1.65858,.755074,170
                                                            \frac{1}{2}1834
                                                            \frac{1}{2}1836
           DATA 4.09156..568407.1.50863..760301.180
1838
           DATA 3.90861,.579196,1.53843,.757005,180
                                                             \frac{1}{2}1840
                                                            : 3x1842
           DATA 4.77555,.570532,1.88350,.751508,190
                                                            ! 3Y
1844
           DATA 4.48032,.550087,1.47673,.763525,170
                                                            13Z1846
           DATA 4.42092,.556629,1.55505,.759144,175
            \mathbf{1}1848
                                                             : 4xDATA 4.70342,.542879,1.61699,.749880,175
1850
            DATA 4.42551,.554332,1.54252,.757989,180
                                                             1.4Y1852
1854
           DATA 4.35856,.558571,1.54460,.759468,175
                                                             \frac{1}{2} 4Z
1856
            \mathbbm{1}.5xDATA 3.67584,.578890,1.39243,.763700,190
1858
            DATA 4.36056,.548574.1.40885,.766072,175
                                                            :5Y1860
           DATA 4.21723,.559496,1.49515,.759377,180
                                                            : 5Z1862
1864
1866
           FOR I=1 TO Top probe
                FOR J=1 TO 3
                                      ! 3 channels; x, y, z or s, 0, 01868
1870
                    FOR K=1 TO 5
                                      : a1, b1, a2, b2, l-h crossing1872
                         READ Amplitude cal(I,J,K)1874
                    NEXT K
1876
                NEXT J
            NEXT I
1878
            WAIT<sub>1</sub>
1880
1882
            !Fill frequency response data
1884
1886
1888 Freq_caldata: !
            DISP " Filling Frequency calibration array. "
1890
            RESTORE Freq caldata
1892
            DATA 300,1,500,.894,1000,.689,2000,.825,5000,.820,8000,.857 ! 1-X
1894
            DATA 300,1,500,.898,1000,.702,2000,.860,5000,.874,8000,.941 ! 1-Y
1896
            DATA 300,1,500,.900,1000,.687,2000,.814,5000,.796,8000,.835 ! 1-Z
1898
```

```
1900
1902
             DATA 300,1,500,.916,1000,.673,2000,.783,5000,.715,8000,.740 <mark>! 2-</mark>)
1904
             DATA 300,1,500,.915,1000,.680,2000,.796,5000,.733,8000,.740 <mark>!</mark> 2-
                                                                                     2 - Z1906
             DATA 300,1,500,.90B,1000,.664,2000,.779,5000,.712,8000,.726 ! 2
1908
             v.
1910
            DATA 300,1,500,.900,1000,.682,2000,.749,5000,.783,8000,.829 ! 3
                                                                                     3 - X1912
             DATA 300,1,500,. 921 , 1000, . 706,2000, . 750 , 5000 ,. 793 , 8000 , . 852
n1914
            DATA 300,1,500,.913,1000,.690,2000,.745,5000,.746,8000,.776 ! 3
1916
             v.
            DATA 300,1,500,.888,1000,.698,2000,.807,5000,.731,8000,.757 ! 4-X<br>DATA 300.1.500..866.1000..684.2000..801.5000..753.8000..803 ! 4-Y
1918
            DATA 300, 1, 500, . 866, 1000, . 684, 2000, . 801, 5000, . 753, 8000, . 803
1920
            DATA 300, 1,500, .883, 1000, .700, 2000, .802, 5000, .755, 8000, .813 ! 4-Z
1922
1924
             v.
            DATA 300,1 ,500, .908, 1000, .714, 2000, .830, 5000, .710, 8000, .718 ! 5-X
1926
            DATA 300, 1,500,. 917, 1000,. 713, 2000,. 823, 5000,. 755, 8000,. 803 ! 5-Y
1928
1930
            DATA 300,1 ,500, .922, 1000, .720, 2000, .819, 5000, .716, 8000, .742 ! 5-Z
1932
             v.
            FOR I=1 TO Top probe<br>FOR J=1 TO 3
1934
1936
                      J=1 TO 3 \qquad \qquad \qquad 3 channels; x,y,z or s,0,0<br>FOR K=1 TO Fcal pts \qquad The frequencies where cal
                                                 ! The frequencies where cal is done
1938
1940
                           \mathsf{READ}\ \mathsf{Freq\_cal}\ (\mathbf{I},\mathbf{J},\mathsf{K},\mathbf{1})\ \mathsf{,Freq\_cal}\ (\mathbf{I},\mathbf{J},\mathsf{K},\mathbf{2})1942
                      NEXT K
1944
                 NEXT J
1946
            NEXT I 1948
            IF Bugl THEN
                 PRINT TIME$ (TIMEDATE) : " ******* EXIT Probe fill cal ********"
1950
1952
            END IF
1954
            IF Bugl OR Bug2 THEN PRINTER IS CRT
1956
            DISP CHR$(12)
1958
            SUBEXIT
1960
        SUBEND
1962
        .
1964
          1966
        \cdot1968
        SUB Apply_probe_cal (REAL Frequency)
1970 Apply_probe_cal:! Convert the decimal A/D output to V/m
1972
            OPTION BASE 1 1974
            COM /Probe_system/ INTEGER Sys_size,Total_chans,Probe_addr (*)
1976
            COM /Probe_system/ INTEGER Top_probe. Fcal pts. Pr_avgs
            COM /Probe_system/ INTEGER Probe_vol ts (*), Overrange (•») 1978
            COM /Probe_system/ INTEGER Probe_zero (*) ,REAL Probe_v_m(*)
1980
            COM /Probe_system/ REAL Amplitude_cal (*), Freq_cal (*)
1982
1984
            COM /Probe_system/ REAL Readtime(*), Freq_crib(*)
             COM /Bugs/ INTEGER Bug1,Bug2,Bug3,Printer –
1986
1988
            INTEGER I , J ,K,L,M, Amp , Probe, Zer , A_d ,Org , Nogood
            REAL A,B,V_m,Fcal ,Lhc
1990
1992
            DIM Ax $[1]
1994
             ! IF Bugl OR Bug2 THEN PRINTER IS Printer
1996
             IF Bugl THEN
1998
                 PRINT TIME$(TIMEDATE); " ******* ENTER Apply_probe_cal ********"
2000
            END IF
2002
             IF Bug2 THEN ! Tabulate the numbers, print heading.
2004
                 PRINT RPT$("_",80)
2006
                 PRINT "Frequency=" ; Frequency
2008
                 PRINT "Amp# Probe# Axis Zero A/D Ovrng? a (aX'b) b";
2010
                                 Fcal => Volts/mtr"
2012
            END IF
2014
             I
2016
             ! Subtract the zero field offset.
2018
```

```
2020
2022
2024
2026
202B
2030
2032
2034
2036
Appl y_am_cal :
'2038
2040
2042
2044
2046
2048
2050
2052
2054
2056
2058
2060
2062
Appl y_f r_cal : !
2064
2066
2068
2070
2072
2074
2076
2078
2080
2082
2084
2086
2088
2090
2092
2094
2096
2098
2100
2102
2104
2106
2108
21 10
21 12
21 14
2116
2118
2120
2122
2124
2126
2128 Image1:
2130
2132
2134
2136
2138
            MAT Probe_volts= Probe_volts-Probe_zero
            FOR I=1 TO Total chans
                ! Determine probe index pointers.
                J=Probe_addr ( I ,2) ! Probe index number
                K=Pr obe_addr ( I , 3) ! channel index number
                                                  ! Single channel uses slot 1.
                 ×.
                 ! GET AMPLITUDE calibration curvefit coefficients.
                 ! Amplitude_cal(J,K,5)=Low-high crossing value for curvefit coef.
                 IF Probe_volts(I) >=Amplitude_cal(J,K,5) THEN
                     !select high range coef.
                     L = 3M=4ELSE
                     ! select low range coef.
                     l=1M=2END IF
                A=Ampl i tude_cal (J,K,L)
                B=Amplitude_cal(J,K,M)
                ! GET frequency calibration data.
                ! Copy this channel's frequency cal data into Freq_crib(*)
                FDR L=1 TO Fcal _pts
                     Freq_crib(L, 1) =Freq_cal(J,K,L,1)Freq crib(L, 2)=Freq cal (J, K, L, 2)NEXT L
                CALL Get_cal _val ue (Frequency , Fcal ,Freq_cr i b (*) ,Nogood ,Fcal _pts)
                I
                 ! SOCK it to the A/D output ... convert to Volts/meter?
                 •IF Probe volts (I) \le 0 THEN Probe_volts (I) = 0\texttt{Probe\_v\_m(I)} = (\texttt{A*}(\texttt{Probe\_volts(I)}) \, \hat{\cap} \, \texttt{B}) \, \texttt{*Fcal}IIF Bug2 THEN
                     Amp=Probe_addr (1,1)
                     Probe=Probe_addr (1,2)
                     SELECT Probe_addr(I,3)
                     CASE 1 Ax*="X"
                     CASE 2
                          Ax^*="Y"CASE 3
                          Ax="Z"
                     CASE 4
                          Ax* = "S"CASE ELSE
                          Ax$="E"
                     END SELECT
                     0rg=Dverrange ( I
                     Zer=Probe_zero ( I
                     A d=Probe volts (I)
                     V m=Probe v m (I)
                     Imagel: IMAGE M3D,2X ,M3D ,3X , A, 3X ,2 (M4D, 2X ) ,MDD,2X ,3 (MD. 6D , 2X ) ,M4D.2D
                     PRINT USING Image1;Amp,Probe,Ax$,Zer,A_d,Org,A,B,Fcal,V_m
                END IF
            NEXT IIF Bug2 THEN PRINT RPT$("_",80)
            IF Bugl THEN
```
PRINT TIME\$(TIMEDATE):" \*\*\*\*\*\*\* EXIT Apply probe cal \*\*\*\*\*\*\*\*" 2140 2142 END IF IF Bug1 OR Bug2 THEN PRINTER IS CRT 2144 **SUBEXIT** 2146 **SUBEND** 2148 2150 2152 2154 2156 SUB Get\_cal\_value(REAL Target, Result, File(\*), INTEGER Baddata, Endpoint) 2158 ! Original: 17 Jan 1984, by G. Koepke and Darlene Agee 2160 ! Revision: 26 Sep 1985, by G. Koepke 2162 2164 ! This routine will search the matrix of data using the binary-2166 ! search method until the desired X value is bracketed. Using 2168 2170 ! the bracket values for Y the resulting Y value for the desired  $2172$ ! X value is found by linear interpolation. 2174 2176 ! Target=desired X as given during CALL. ! X low=Low value of X used during binary search 2178  $\sim 11$  $!$  X\_high=High  $"$   $"$   $"$   $"$   $"$  $\sim 00$  $\mathbf{H}$ 2180 ! I\_low=Index of low X "  $\mathbf{H}^{(n)}$  .  $\mathbf{B}^{(1)}$  $\mathbf{H}$ 2182 2184 ! I high=Index of High X "  $\sim 11$  $\mathbf{H}$  $\mathbf{u}$ ! I cntr=Index of half way point. 2186 2188 2190 OPTION BASE 1 COM /Bugs/ INTEGER Bug1, Bug2, Bug3, Printer 2192 2194 REAL X\_low, Y\_low, X\_high, Y\_high 2196 INTEGER I\_low, I\_high, I\_cntr, Target\_found 2198 2200 IF Bug1 THEN PRINT TIME\$ (TIMEDATE); 2202 PRINT "\*\*\*\*\*\*\* Begin Search for X="; Target;" in File \*\*\*\*\*\*\*" 2204 END IF 2206 2208 2210 GOSUB Check\_endpts IF Baddata OR Target\_found THEN Go\_home 2212 2214 GOSUB Search file 2216 GOSUB Interpolate 2218 Go\_home: ! 2220 IF Bug1 THEN 2222 PRINT TIME\$ (TIMEDATE) : PRINT "\*\*\*\*\*\*\*\*\* End Search, returning Y=";Result;" \*\*\*\*\*\*\*" 2224 2226 END IF **SUBEXIT** 2228 2230  $\mathbf{L}$ 2232 2234 2236 Check\_endpts: ! Check condition of file and verify Target is in range. 2238 Target\_found=0 2240 Baddata=0 2242 Result=0 2244 IF Endpoint>0 THEN 2246 IF Target<File(1,1) OR Target>File(Endpoint,1) THEN 2248 Baddata=1 2250 Result=1.0 IF Bug1 THEN 2252 2254 PRINT "Desired X-value outside range of data."; PRINT " Returning Y-value of 1.0 \*\*\*\*\*\*\*\*\*\*" 2256 2258 PRINT "Range="; File(1,1); " to "; File(Endpoint, 1);

```
2260
                      PRINT "; Desired value="; Target
2262
                  END IF
2264
              ELSE
                  IF Endpoint<2 AND Target=File(1,1) THEN !Only one data point
2266
2268
                      Result=File(1,2)2270
                      Target_f ound=l
                  END IF
2272
2274
              END IF
2276
          ELSE
2278
              Baddata=l
              Result = 1.02280
2282
              IF Bugl THEN
2284
                  PRINT "This file is empty! ":
2286
                  PRINT " Returning Y-value of 1.0 **********"
2288
              END IF
2290
          END IF
2292
          RETURN
2294
2296
          2298
2300
Search_file: ! Target exists within X_low to X_high
2302
                 ! and file has at least two entries.
2304
                 \ddot{\phantom{1}}2306
          I low=1
2308
          I_hi gh=Endpoi nt
2310
          I_cntr=INT((I_0 high-I_low) /2) +I_low
          X_1 low=File (I_1 ow, 1)
2312
2314
          X high=File (I_high, 1)
2316
          IF Bug3 THEN
2318
              PRINT "---- Searching for "; Target; " ----"
2320
              60SUB Trace_search
2322
          END IF
2324
          IF (I_cntr=I_l ow) OR (Target=X_l ow) OR (Target=X_high) THEN Bullseye
2326
          REPEAT
2328
              IF Target >=File(I_cntr,1) THEN
2330
                  I_1 ow=I_cntr
2332
                  X_1 ow=File(I_low, 1)
2334
              ELSE
2336
                  I_high=I_cntr
2338
                  X_hi gh=Fi le(I_high, 1)
2340
              END IF
2342
              I_cntr=INT((I_0 high-I_low)/2)+I_low
              IF Bug3 THEN GOSUB Trace_search
2344
2346
          UNTIL (I_cntr=I_low) OR (Target=X_low) OR (Target=X_high)
2348
Bui 1 seye:
          IF Bug3 THEN PRINT "---- Search ended. ----"
2350
2352
          RETURN
2354
2356
            2358
2360
Trace_search: ! Print search parameters as they change.
          PRINT "Low I,X=";I_low;",";X_low;
2362
2364
          PRINT High I , X=" ; I_hi gh; "
, " ; X_hi gh;
2366
          \textsf{PRINT} ": Center I,X=";I_cntr;",";File(I_cntr,1) |
2368
          RETURN
2370
          2372
2374
2376
Interpolate:
          Y_low = File(I_low, 2)2378
```

```
2380
         Y_high=File(I_high.2)
2382
          I 2384
          IF ABS(X high-X low) >1.0E-10 THEN ! Not same X value
2386
             Resul t= ( ( Y_hi gh-Y_l ow) / ( X_hi gh-X_l ow) ) * (Target—X_1 ow) +Y_1 ow
2388
         ELSE
2390
             Result=(Y_high+Y_low)/22392
         END IF
2394
          I2396
          IF Bug3 THEN PRINT "Desired freq.=";Target;"    VALUE=";Result   
2398
         'Resul t=10. " (Result/10)
2400
          ! IF Bug3 THEN PRINT "Desired freq. ="; Target; " RATIO="; Result
2402
         RETURN
2404
2406
          2408
      SUBEND
2410
2412
      I
2414
       2416
      .
2418
      SUB Errortrap
2420
         !Trap disk errors here
2422
          I 2424
         COM /Files/ Diskin$, Diskout$, Filename$
2426
         BEEP 400,.6
         SELECT ERRN
2428
2430
         CASE 54
2432
             DISP "DUPLICATE FILE NAME: "; Filename$;
2434
             DISP "....PURGE old one? (Y/N)";
             INPUT Test$
2436
             SELECT Test$[1,1]
2438
             CASE "Y","y"
2440
2442
                 PURGE Filename$&Diskout$
2444
             CASE ELSE
2446
                 DISP "ENTER NEW FILE NAME";
2448
                 LINPUT Filename$
2450
             END SELECT
2452
         CASE 52,53
2454
             DISP "Improper FILE NAME --- ENTER NEW FILE NAME";
2456
              OUTPUT 2 USING "K,#";Filename$
2458
             LINPUT Filename#
2460
          CASE 64
             DISP "This disk is full, PLEASE insert clean disk"
2462
             PAUSE
2464
2466
          CASE 80
2468
             DISP "CHECK DISK drive door! "; DISP " ...CONTINUE when ready"
2470
2472
             PAUSE
2474
          CASE ELSE
             DISP ERRM#;" 'CONTINUE' when fixed"
2476
2478
             PAUSE
2480
          END SELECT
          DISP CHR#(12)
2482
2484
          SUBEXIT
2486
      SUBEND
2488
2490
2492
```
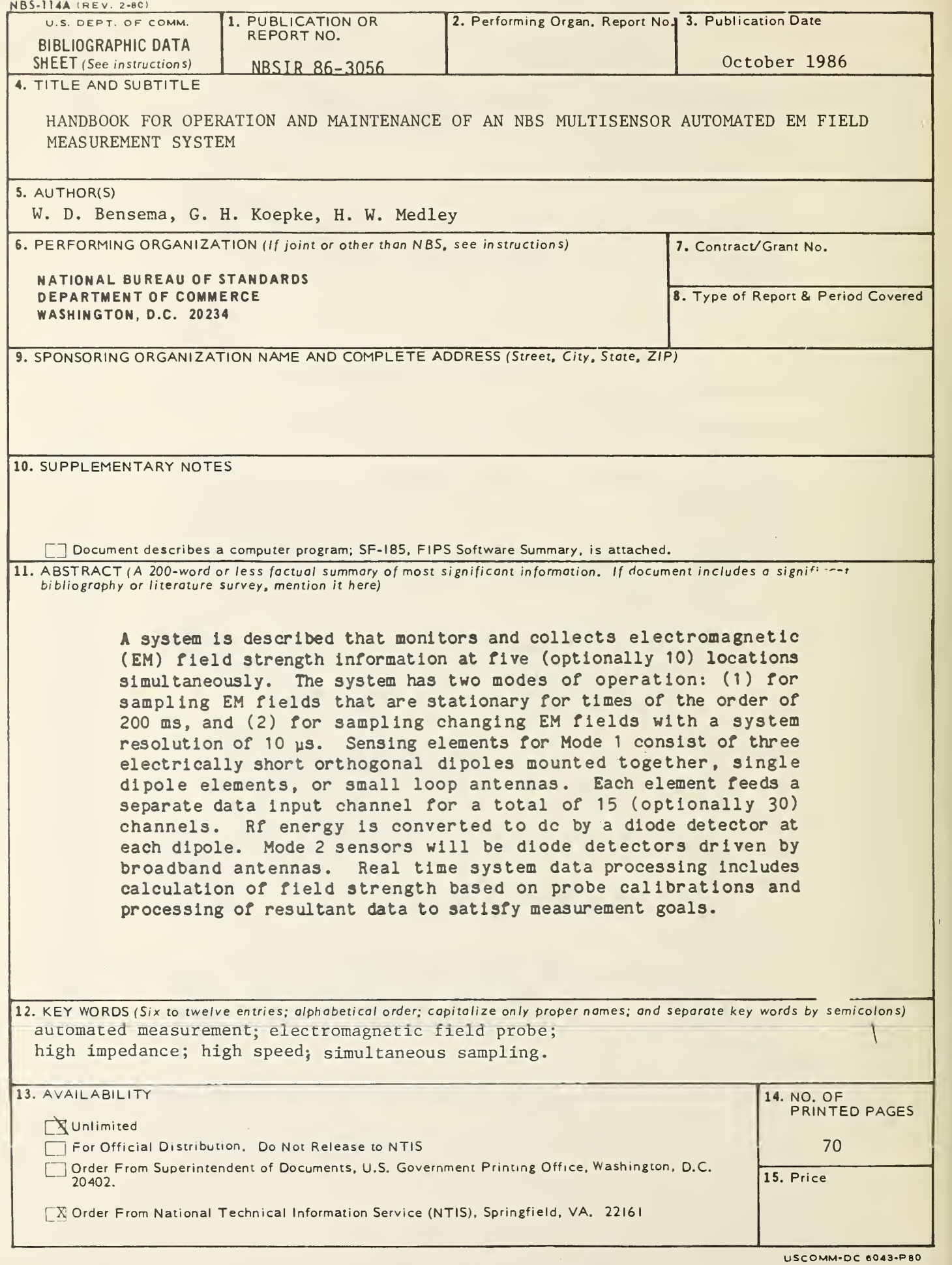
